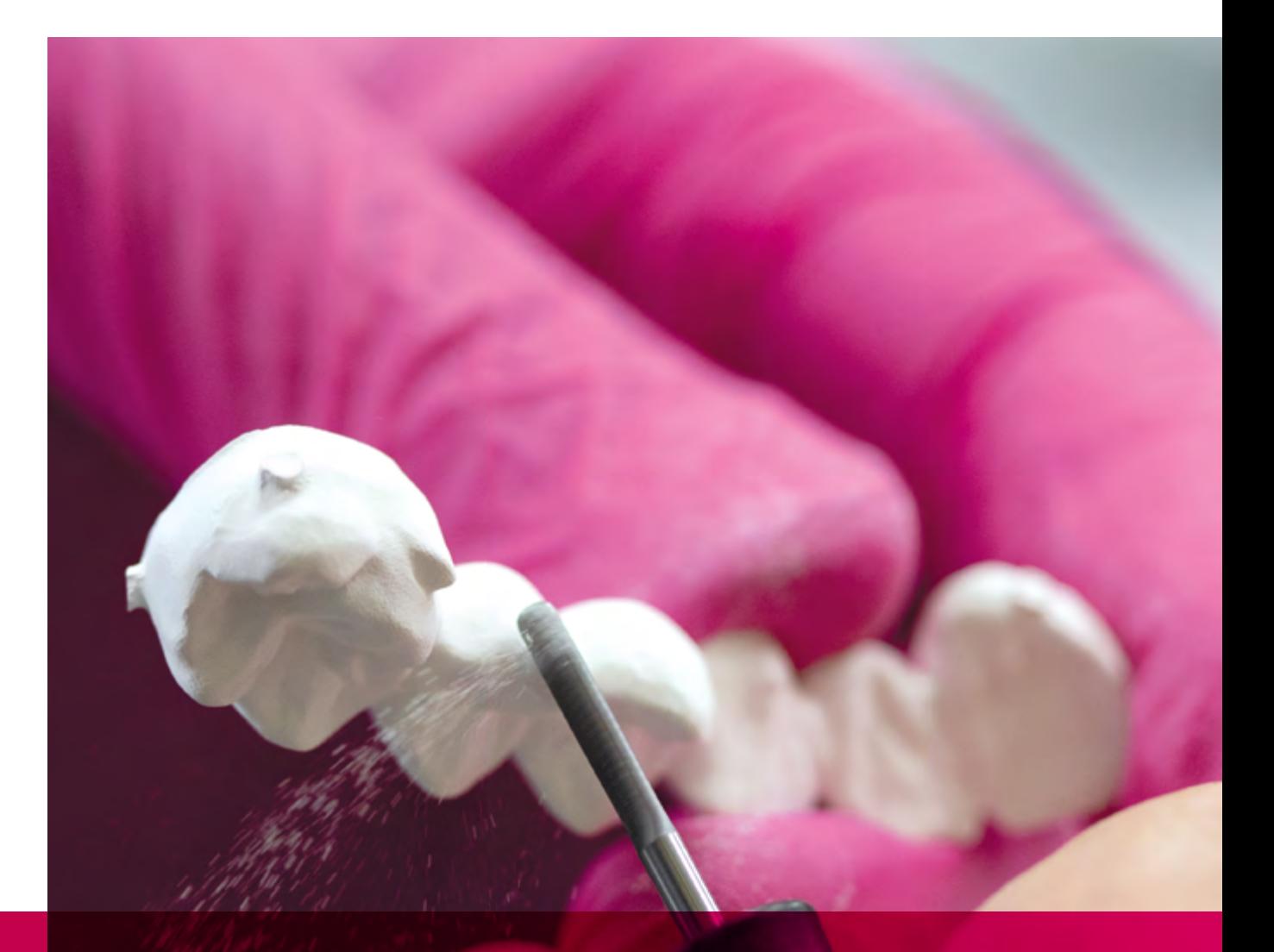

# remax

## ZirCAD Labside Instrukcja stosowania

All ceramic, all you need.

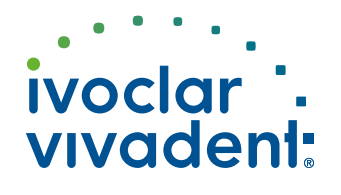

### Spis treści

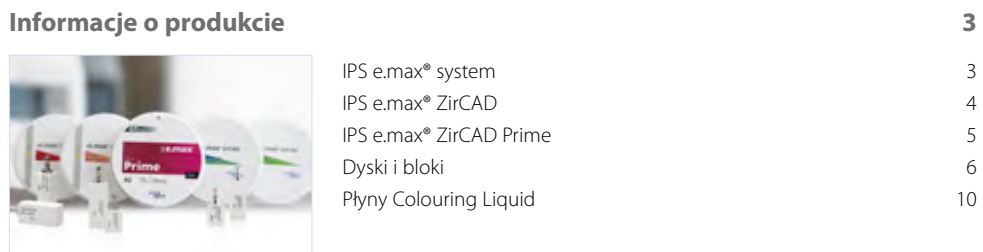

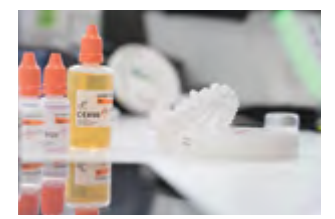

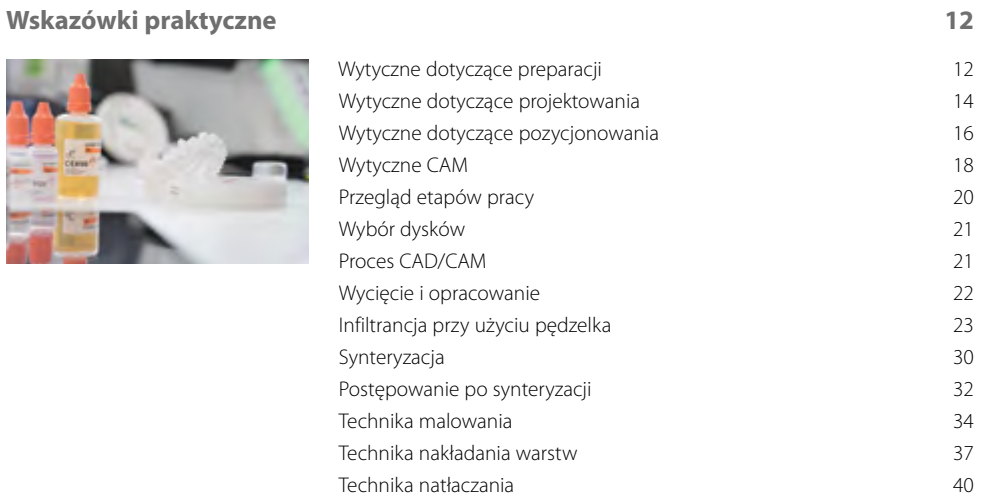

### **Informacje ogólne** 42

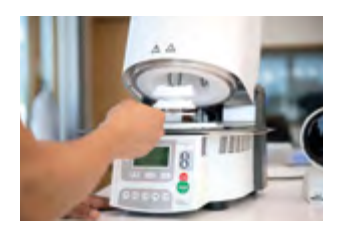

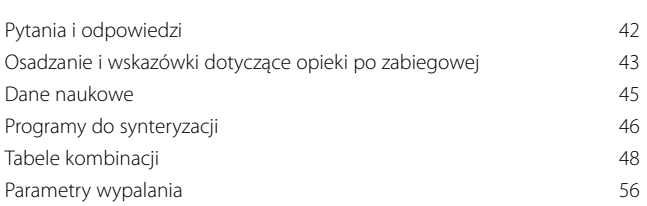

**Symbole użyte w Instrukcji stosowania**

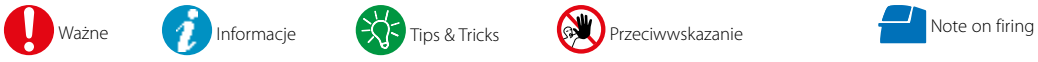

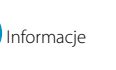

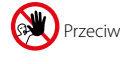

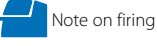

### <span id="page-2-0"></span>Informacje o produkcie

### IPS e.max® system

Dzięki swojej uniwersalności, gwarancji uzyskania długotrwałego sukcesu klinicznego i szerokiemu spektrum wskazań system IPS e.max® jest najbardziej skutecznym i najczęściej stosowanym na świecie systemem pełnoceramicznym.

System składa się ze sprawdzonej ceramiki szklanej na bazie dwukrzemianu litu (IPS e.max Press i CAD), innowacyjnej ceramiki na bazie tlenku cyrkonu (IPS e.max ZirCAD) oraz dopasowanej ceramiki licującej (IPS e.max Ceram). Dopełnieniem tego uniwersalnego systemu jest ceramika do natłaczania IPS e.max ZirPress.

Bardzo estetyczne i wysokowytrzymałe materiały IPS e.max pozwalają wykonywać wszystkie rodzaje uzupełnień stałych – zarówno bardzo cienkie licówki jak i wielopunktowe mosty, a także rekonstrukcje hybrydowe.

Odpowiednia koncepcja kolorystyczna całego systemu i poszczególnych produktów, począwszy od etapu doboru koloru zęba aż po wybór odpowiedniego materiału, znacznie ułatwia pracę.

Aby uzyskać idealny kolor uzupełnienia można użyć aplikacji IPS e.max Shade Navigation App, która pomaga wybrać odpowiedni materiał i uzyskać doskonały efekt estetyczny w zakresie koloru, co zapewnia sukces i pewność leczenia.

IPS e.max to obszerny system pełnoceramiczny wysokiej jakości pozwalający wykonywać wszystkie rodzaje rekonstrukcji protetycznych. Materiały te spełniają najwyższe wymagania estetyczne i sprawdzą się w każdej sytuacji klinicznej: **All ceramic, all you need.**

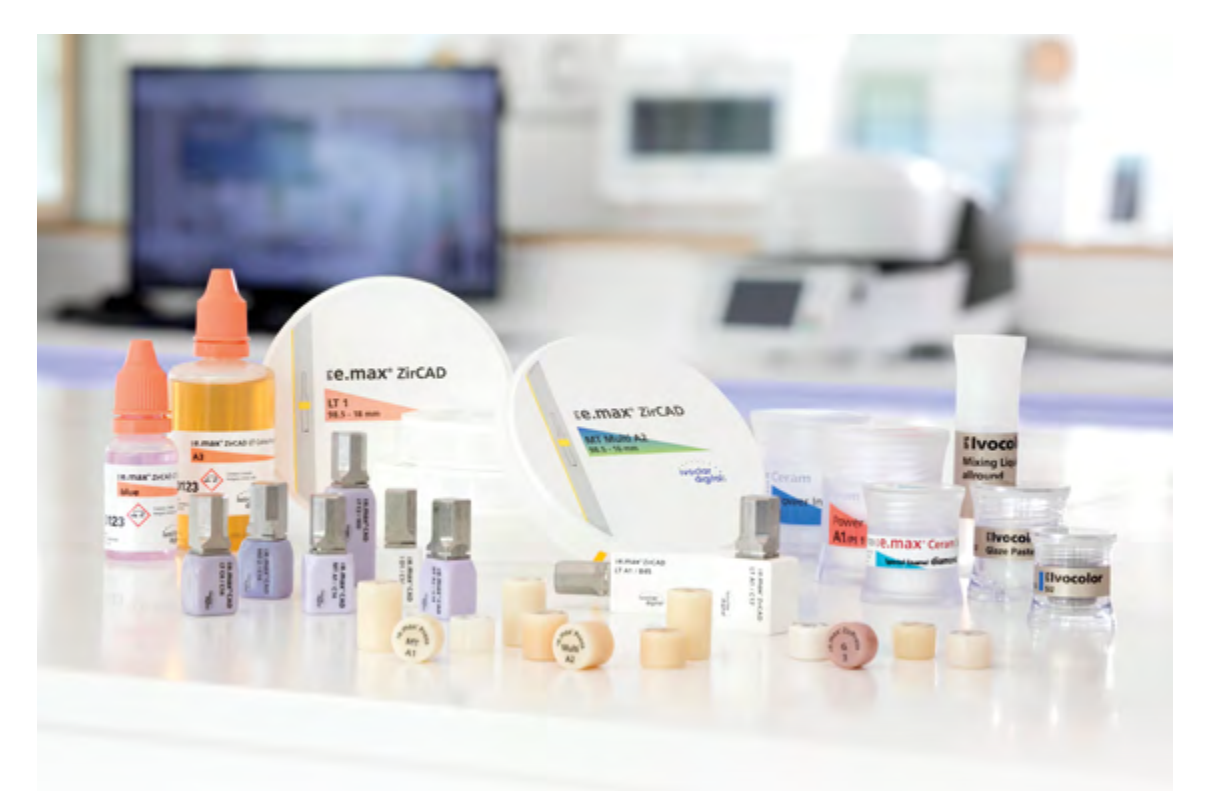

### <span id="page-3-0"></span>IPS e.max® ZirCAD

IPS e.max® ZirCAD to wyjątkowy tlenek cyrkonu spełniający wszystkie wymagania. Łączy w sobie naturalną estetykę z bardzo dużą wytrzymałością mechaniczną. Dzięki doskonałej równowadze między niewielką grubością ścian a optymalną translucencją pozwala na uzyskanie minimalnie inwazyjnych uzupełnień o naturalnym wyglądzie.

Obszerne portfolio wnosi do nowoczesnych laboratoriów protetycznych uniwersalność i elastyczność, zapewniając tym samym swobodę działania i wysoką jakość.

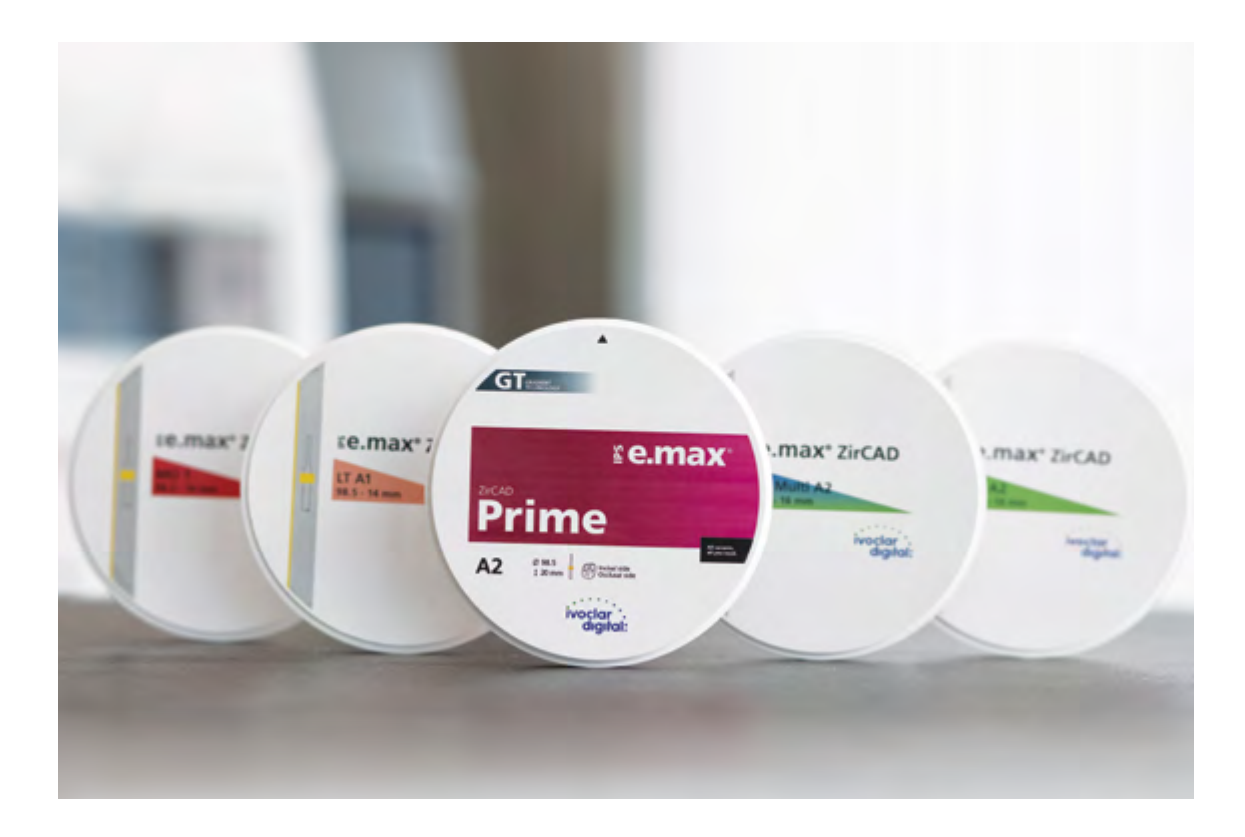

### <span id="page-4-0"></span>IPS e.max® ZirCAD Prime

IPS e.max ZirCAD Prime to rewolucyjny i wszechstronny tlenek cyrkonu. Jest unikalnym połączeniem różnych surowców (3Y-TZP i 5Y-TZP) z nową, innowacyjną technologią wytwarzania - Gradient Technology.

Ta nowa metoda wytwarzania łączy w sobie udoskonalenie surowców z innowacyjną technologią formowania i wysokojakościową obróbką termiczną.

IPS e.max ZirCAD to synteza doskonałych właściwości w jednym jedynym materiale - "one disc solution":

- **Doskonała estetyka**
- **Nieograniczone wskazania** począwszy od pojedynczych koron aż po 14-punktowe mosty
- **Dowolność przy wyborze metody opracowania**(technika malowania, cut-back, licowanie, infiltracja)

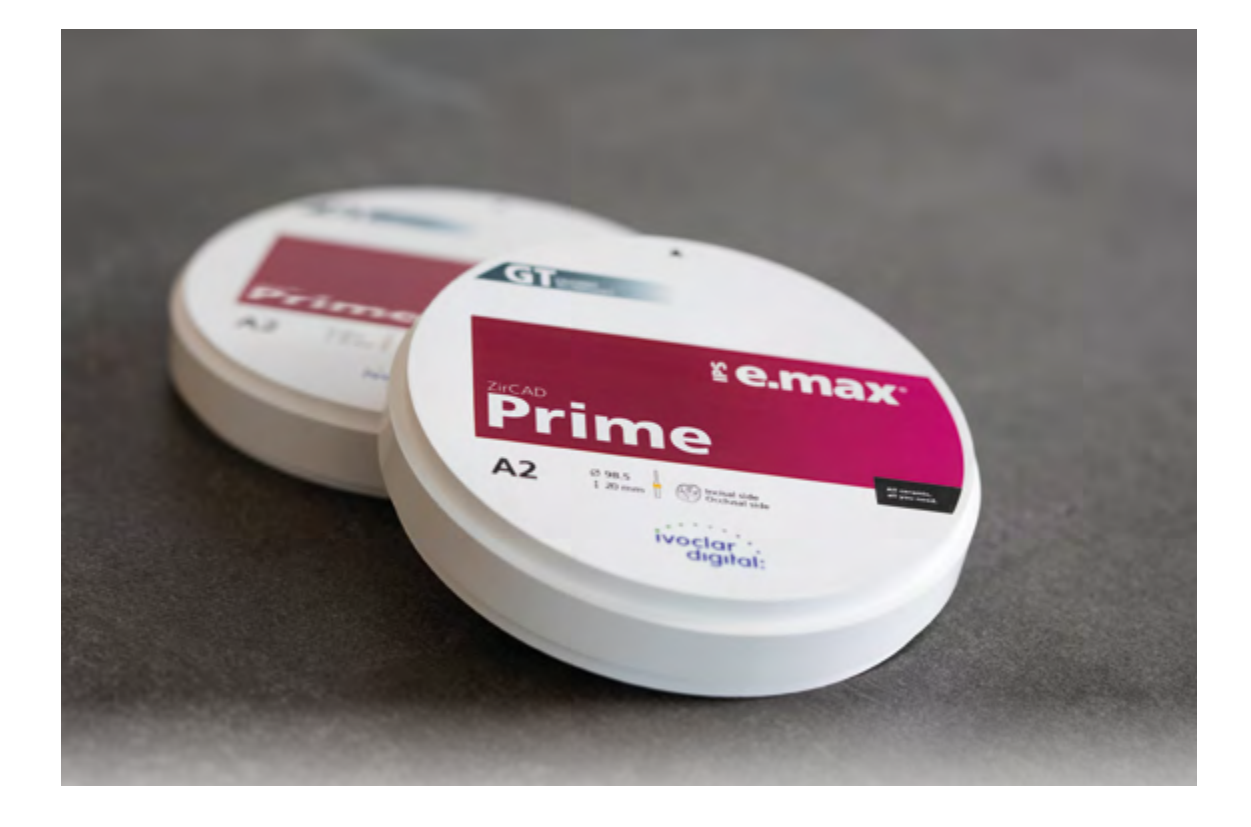

### <span id="page-5-0"></span>Dyski i bloki

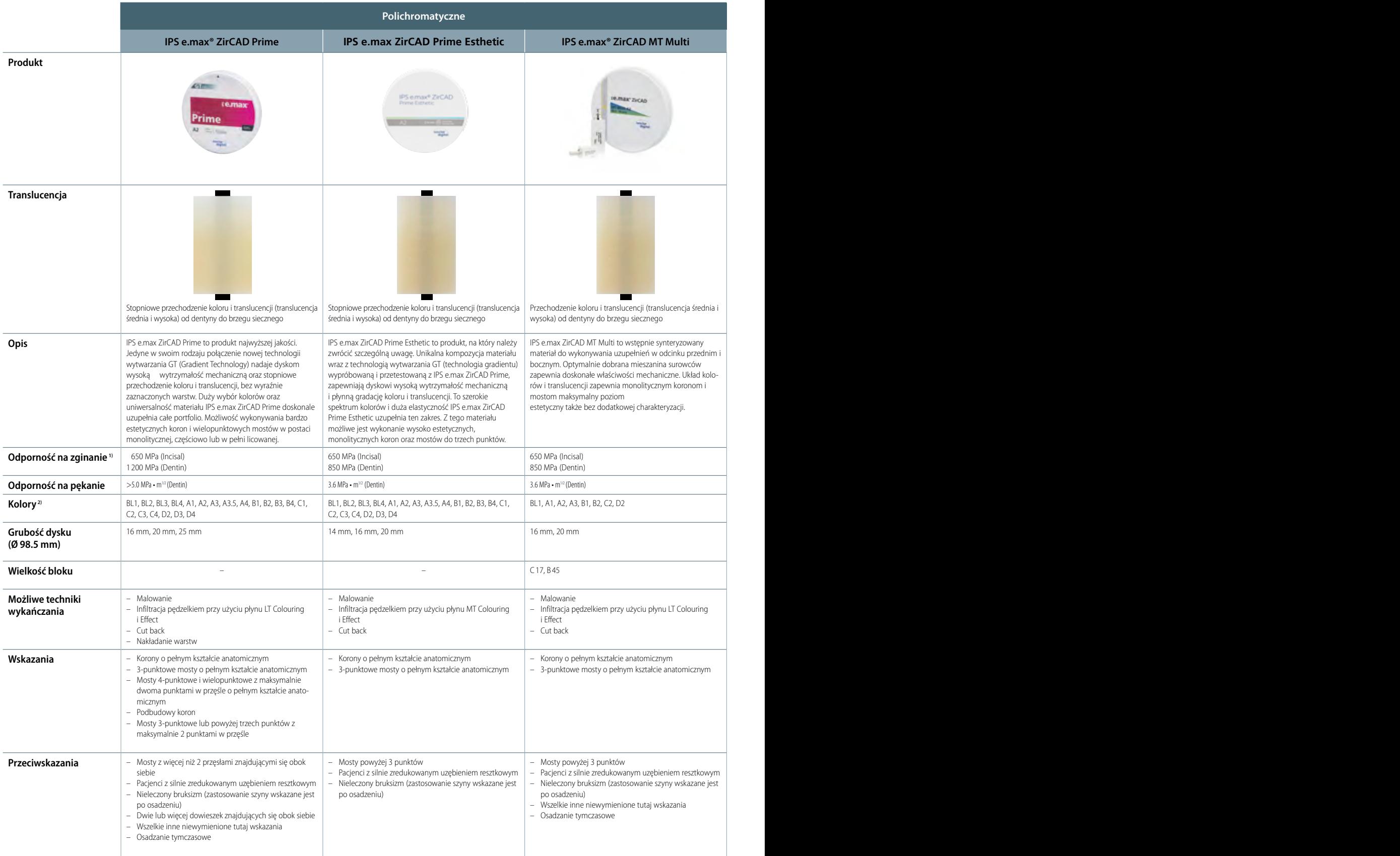

1) Typowa wartość średnia

2) Asortyment produktów różni się w zależności od geometrii i translucencji.

3) Do uzupełnień na zębach naturalnych lub przygotowanych systemach implantologicznych.

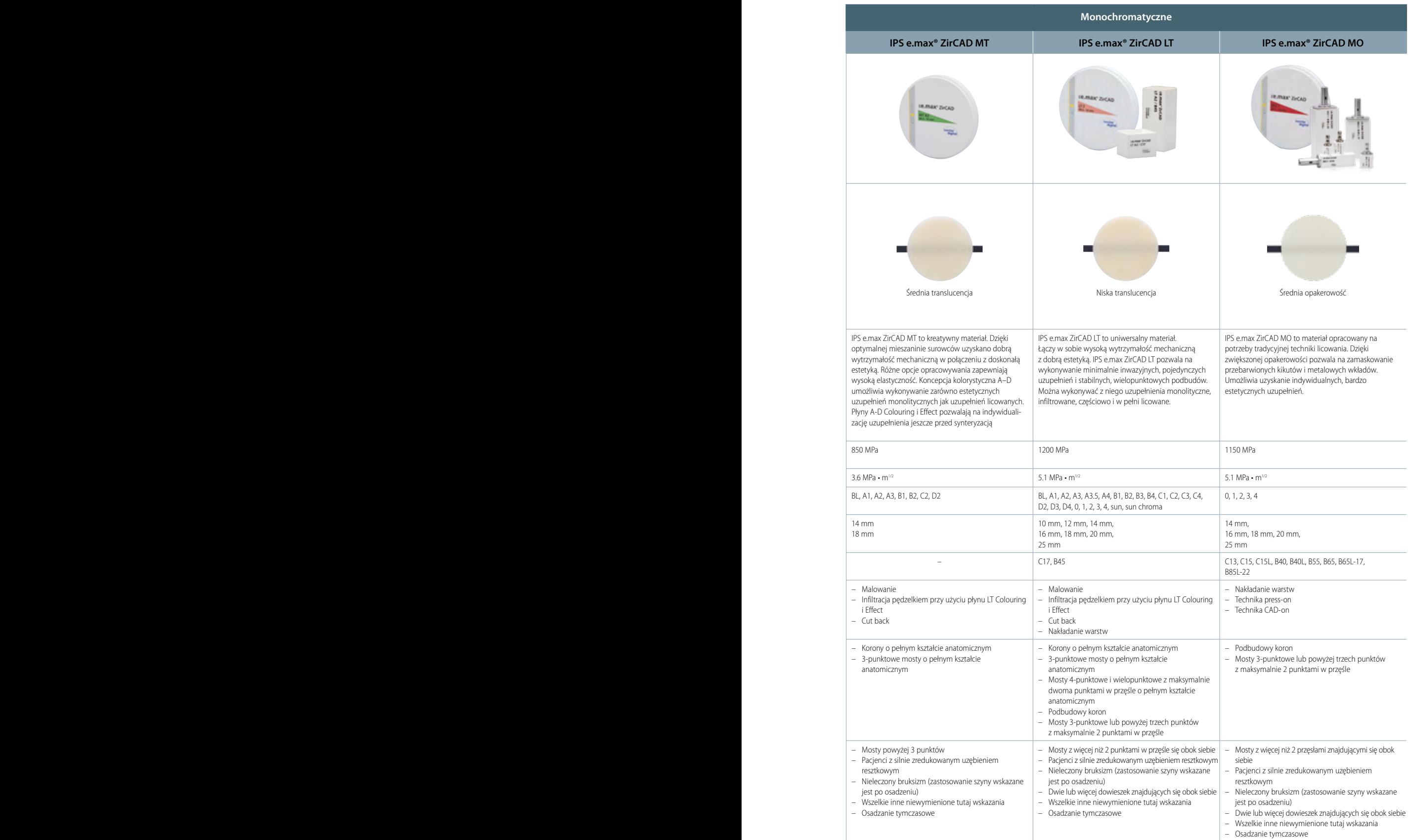

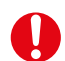

### **Dodatkowe ograniczenia w opracowywaniu**

 Uzyskanie pożądanych rezultatów wymaga przestrzegania warunków pracy z materiałem IPS e.max ZirCAD. Nie wolno zatem:

- Zaniżać wymaganych minimalnych grubości ścian i przekrojów łączników
- Opracowywać dysków i bloków z zastosowaniem niekompatybilnego systemu CAD/CAM
- Synteryzować uzupełnień w niekompatybilnym piecu

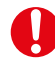

### **Skutki uboczne/ostrzeżenia**

 W przypadku alergii na jeden ze składników należy zrezygnować z wykonania uzupełnienia protetycznego z materiału IPS e.max ZirCAD. Podczas opracowywania dysków i bloków IPS e.max ZirCAD powstaje pył, który może działać drażniąco na oczy, skórę i powodować uszkodzenia płuc. Należy zwrócić uwagę na prawidłowe działanie wyciągu protetycznego w urządzeniu frezującym i w miejscu pracy. Unikać wdychania pyłu powstającego podczas opracowywania ceramiki, używać maseczki ochronnej (klasa FFP2) oraz okulary ochronne.

Należy zapoznać się z informacjami znajdującymi się w karcie bezpieczeństwa (SDS).

### **Ogólne informacje dotyczące stosowania**

Dyski i bloki IPS e.max ZirCAD dostarczane są po wstępnej synteryzacji. W tej postaci materiał można bardzo dobrze opracowywać, jednak nie posiada on jeszcze tych właściwości, które charakteryzują gotowe uzupełnienia protetyczne. Należy zatem zachować szczególną ostrożność podczas pracy z materiałem.

### **Po otrzymaniu należy dokładnie sprawdzić, czy:**

- opakowanie nie jest uszkodzone.
- produkt nie został uszkodzony (brak odprysków, rys lub przebarwień).
- na opakowaniu znajduje się nazwa producenta Ivoclar Vivadent oraz znak CE.

### **Materiał IPS e.max ZirCAD należy przechowywać najlepiej…**

- w oryginalnym opakowaniu
- w suchym miejscu.

### **Podczas pracy z materiałem IPS e.max ZirCAD należy**

- unikać uderzania lub narażania materiału na wibracje.
- unikać dotykania materiału mokrymi rękoma.
- używać tylko płynów, które są przeznaczone do stosowania z tym materiałem. Nie należy używać na przykład zwykłej wody, kleju, pisaków itp.
- unikać zabrudzenia obcymi cząsteczkami (np. ceramiką szklaną, pyłem powstałym podczas frezowania metali).

### **Informacje dotyczące bezpieczeństwa**

Przed wyjęciem dysków lub bloków tlenku cyrkonu z opakowania należy zapoznać się z instrukcją pracy. Znajdują się w niej dokładne informacje na temat opracowywania materiału, które zapewniają bezpieczeństwo Państwu i pacjentom. Wykonanie uzupełnienia protetycznego z dysku lub bloku IPS e.maxZirCAD wymaga przestrzegania wszystkich zasad zawartych w niniejszej instrukcji pracy.

### **Skład wt.%**

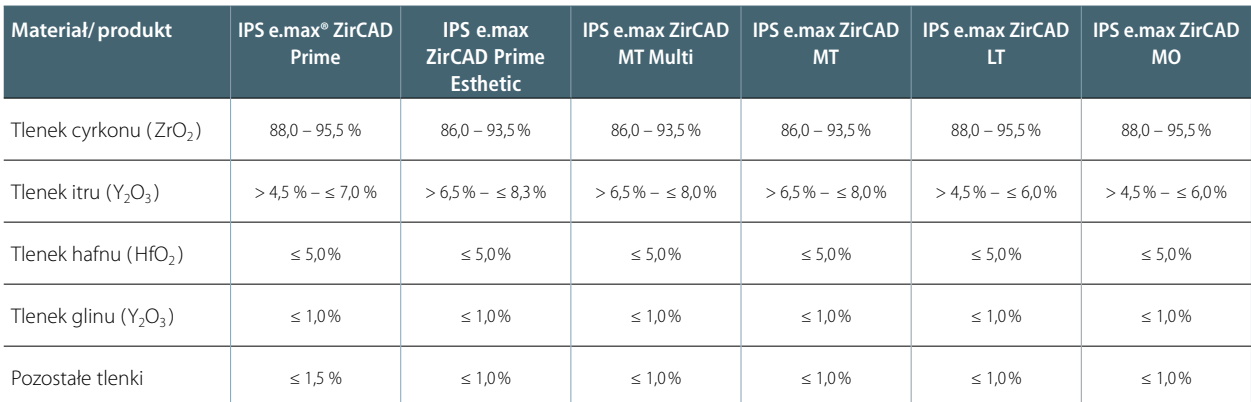

### **Właściwości**

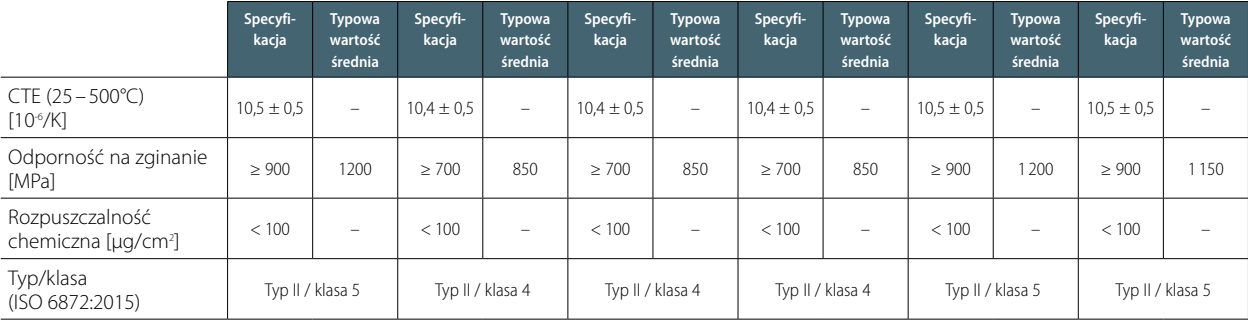

### <span id="page-9-0"></span>Płyny Colouring Liquids

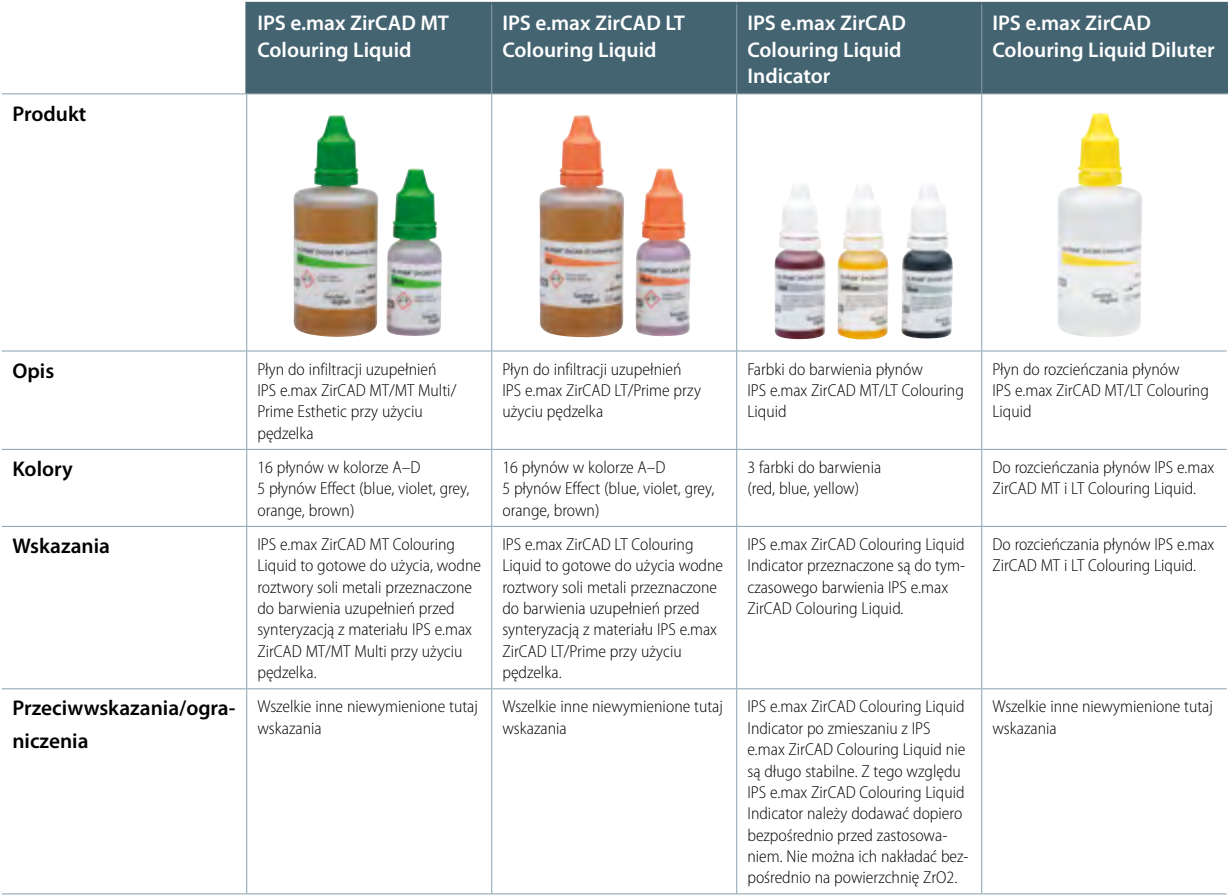

### **Ogólne informacje dotyczące stosowania**

### **Po otrzymaniu należy dokładnie sprawdzić, czy:**

- opakowanie nie jest uszkodzone.
- produkt nie został uszkodzony (płyn powinien być klarowny bez zmętnień lub osadów).
- na opakowaniu znajduje się nazwa producenta Ivoclar Vivadent oraz znak CE.

### **Materiał IPS e.max ZirCAD należy przechowywać najlepiej…**

- w oryginalnym opakowaniu
- w temperaturze między 2˚C a 28˚C
- chronić przed promieniowaniem słonecznym.

### **Podczas pracy z materiałem IPS e.max ZirCAD Colouring Liquid:**

- uzupełnienie musi być czyste, bez resztek pyłu lub pozostałości po frezowaniu.
- substancje barwiące można łączyć tylko z płynami, które są przeznaczone do stosowania z tym produktem. Nie można stosować na przykład zwykłej wody lub płynów innych producentów.
- roztwory barwiące nie mogą być zanieczyszczone.
- Jeżeli pojawią się zmętnienia, nie należy używać roztworu barwiącego. Zmętnienia i osady w płynie barwiącym są oznaką zabrudzenia.
- Płynów barwiących nie należy przelewać i/lub przechowywać w metalowych pojemnikach. Zasadniczo należy unikać kontaktu płynu z metalem.
- Płyny IPS e.max ZirCAD Colouring Liquid należy nakładać na uzupełnienie przy użyciu czystego pędzelka bez metalowych elementów.

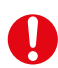

### **Informacje dotyczące bezpieczeństwa**

- Pracując z płynami należy przestrzegać zasad obowiązujących dla środków chemicznych, zachowując szczególną ostrożność i higienę.
- Należy unikać bezpośredniego kontaktu płynu ze skórą, zwłaszcza w przypadku reakcji alergicznych na jego składniki. W przypadku kontaktu płynu ze skórą należy przemyć to miejsce dokładnie wodą. W przypadku przedostania się płynu do oczu należy przemyć je dokładnie dużą ilością wody i zgłosić się do lekarza.
- Zaleca się noszenie rękawiczek ochronnych, okularów i odpowiedniej odzieży.
- Płyny IPS e.max ZirCAD Colouring Liquid mogą powodować powstawanie plam na odzieży i innych powierzchniach.

### <span id="page-11-0"></span>Wskazówki praktyczne

### Wytyczne dotyczące preparacji

Przed przystąpieniem do wykonywania uzupełnienia należy sprawdzić, czy preparacja spełnia wymagania preparacji pod rekonstrukcje ceramiczne. Sukces pracy z materiałem IPS e.max ZirCAD można uzyskać tylko przy przestrzeganiu poniższych wytycznych i zachowaniu minimalnych grubości.

### **Ogólne zasady dotyczące preparacji**

- brak krawędzi i ostrych przejść
- preparacja ze stopniem o zaokrąglonej krawędzi wewnętrznej lub preparacja ze stopniem zaokrąglonym pod kątem 10˚–30˚. Szerokość stopnia/stopnia zaokrąglonego min. 1,0 mm
- w przypadku cementowania tradycyjnego lub samoadhezyjnego preparacja powinna posiadać powierzchnie retencyjne (wysokość kikuta min. 4 mm)
- kąt preparacji: 4-8˚ w przypadku cementowania tradycyjnego i samoadhezyjnego, >6˚ w przypadku cementowania adhezyjnego
- podane wymiary stanowią minimalne grubości dla uzupełnień z IPS e.max ZirCAD
- aby uzyskać optymalne wycięcie przy użyciu systemu CAD/CAM promień krawędzi preparowanego kikuta, zwłaszcza w przypadku zębów przednich, musi być przynajmniej tak duży jak promień najmniejszego narzędzie szlifującego) !!!
- W przypadku uzupełnień monolitycznych lub w pełnym kształcie anatomicznym wytyczne dotyczące preparacji można oprzeć na podanych tu minimalnych grubościach.

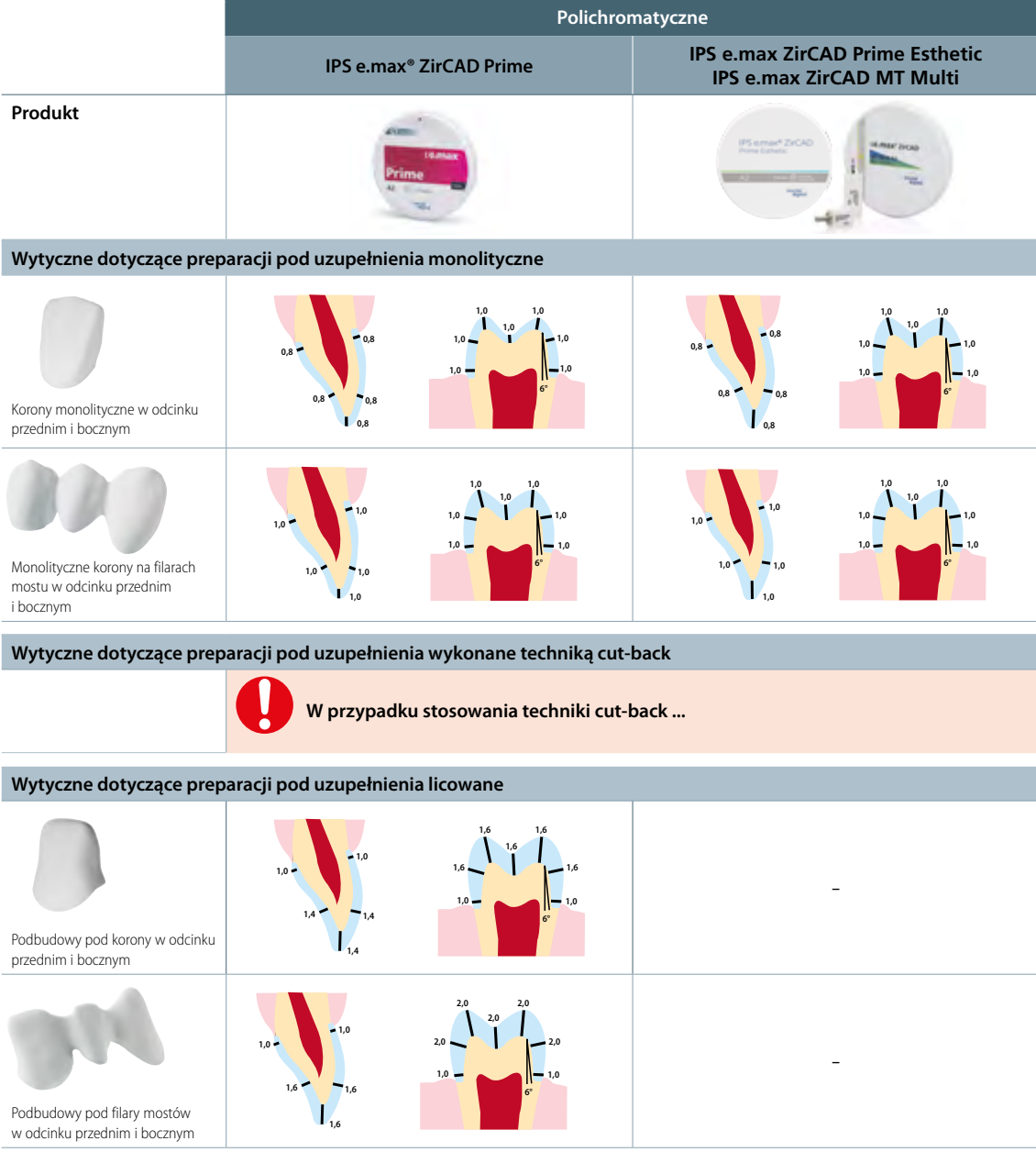

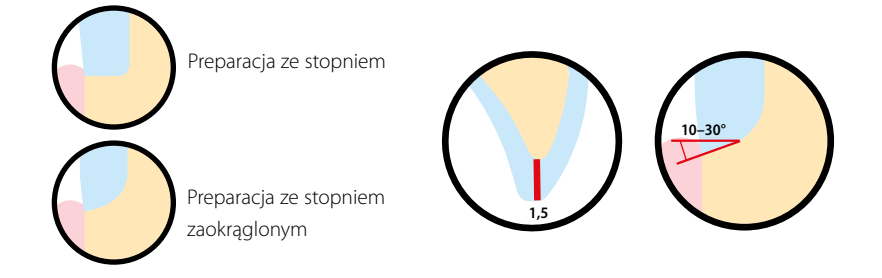

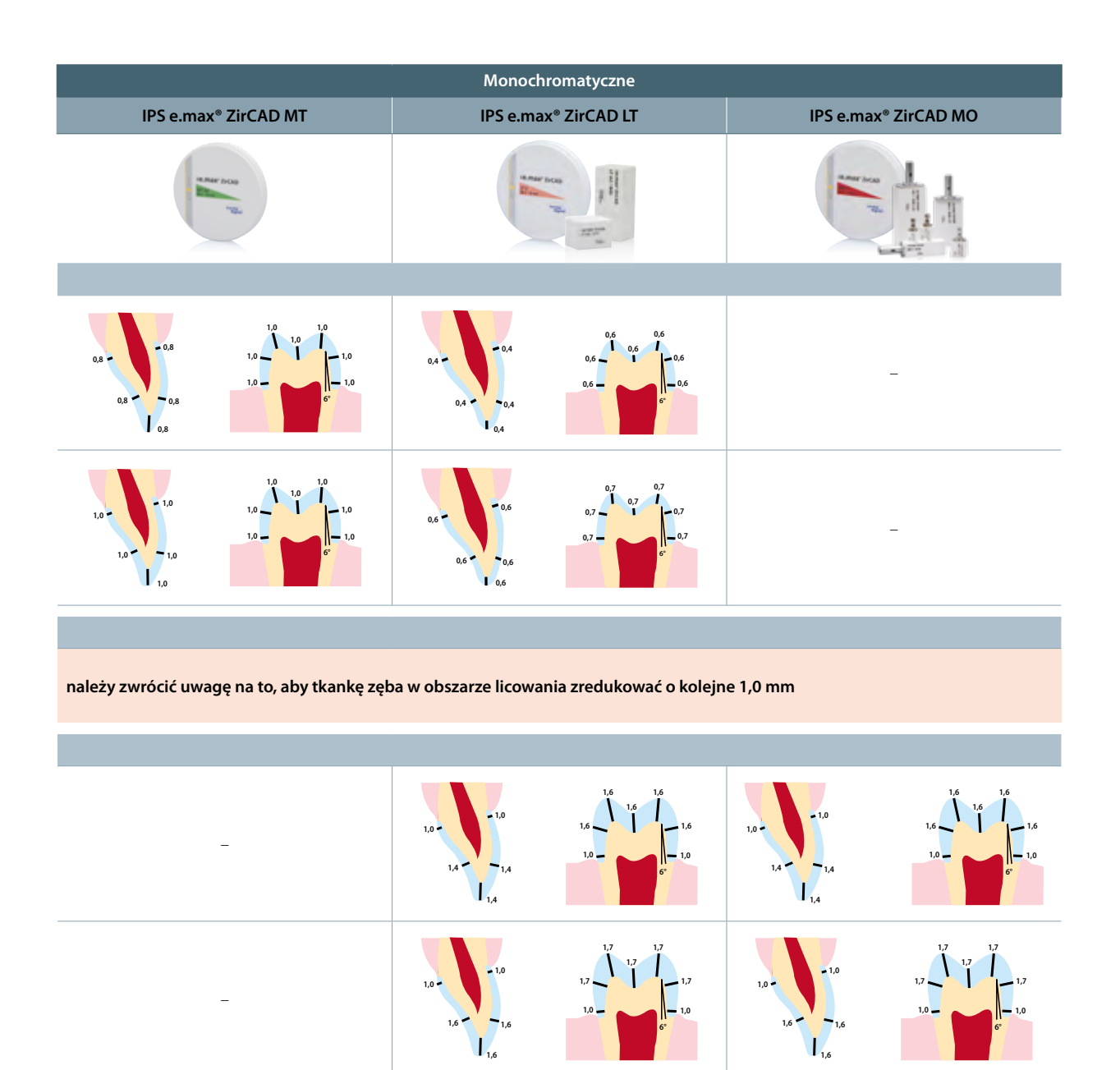

### <span id="page-13-0"></span>Wytyczne dotyczące projektowania

Kolejnym kluczem do uzyskania estetycznego, trwałego i prawidłowego pod względem klinicznym uzupełnienia pełnoceramicznego jest odpowiedni kształt. Należy zwrócić uwagę na następujące zasady:

### **Kształt podbudowy**

Projektując podbudowę należy dążyć do uzyskania anatomicznego kształtu stanowiącego odpowiednie podparcie dla ceramiki licującej w obszarze guzków, aby uzyskać jednolitą grubość ceramiki licującej wielkości 1–2 mm.

### **Minimalne grubości warstw i wielkości przekrojów łączników**

Uzyskanie sukcesu klinicznego z wykorzystaniem dysków IPS e.max ZirCAD możliwe jest przy zachowaniu minimalnych grubości warstw oraz wielkości przekrojów łączników:

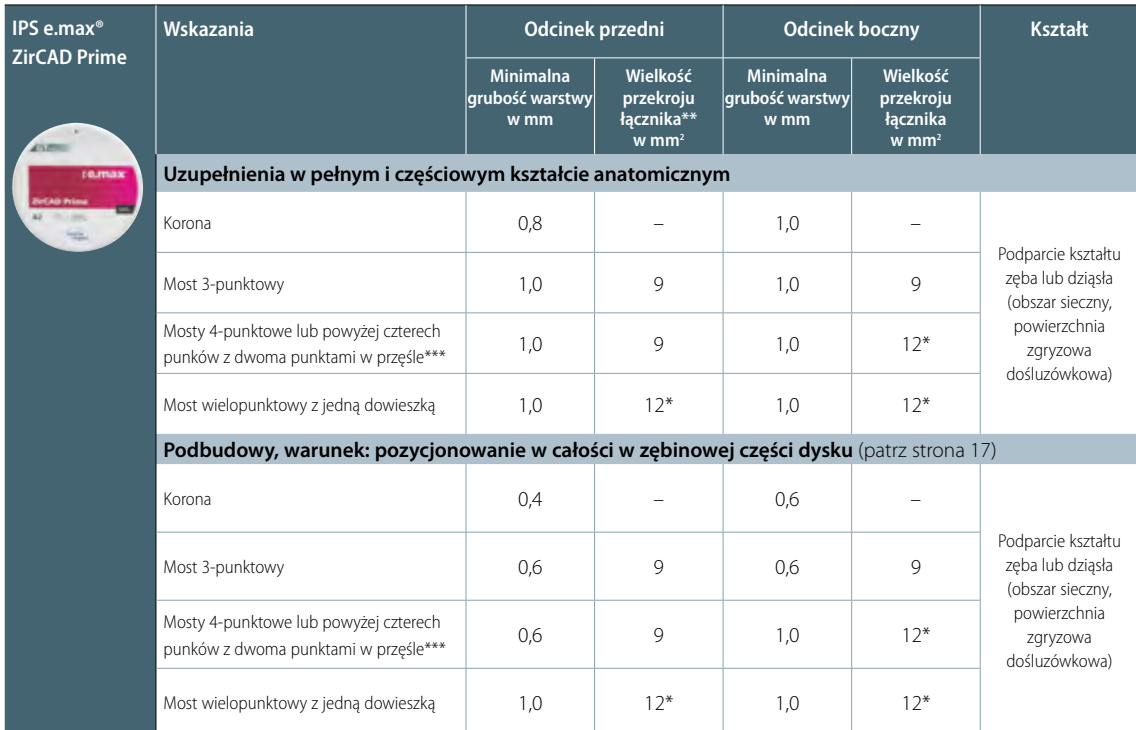

\* Wysokość: 4 mm, szerokość: 3 mm

\*\* Łączniki w mostach (powierzchnie łączące) powinny być tak zaprojektowane, aby były umiejscowione w cześci dentynowej dysku.

\*\* W Kanadzie można wykonywać mosty do maksymalnie sześciu punktów z maksymalnie dwoma punktami w przęśle obok siebie

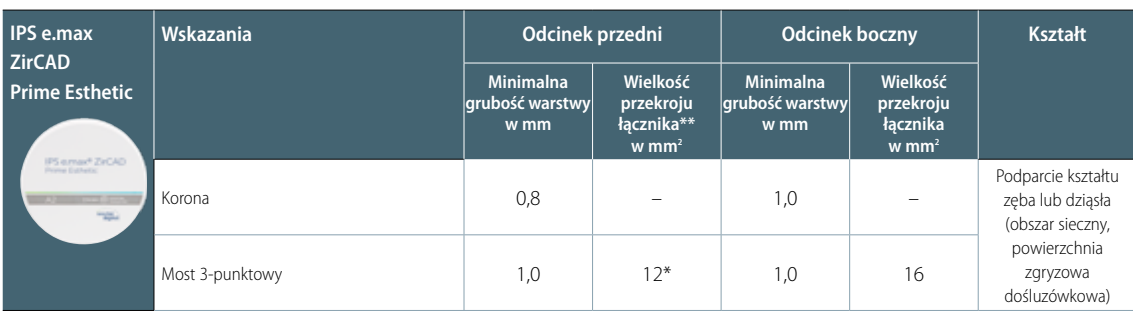

\* Wysokość: 4 mm, szerokość: 3 mm

\*\* Łączniki w mostach (powierzchnie łączące) powinny być tak zaprojektowane, aby były umiejscowione w cześci dentynowej dysku.

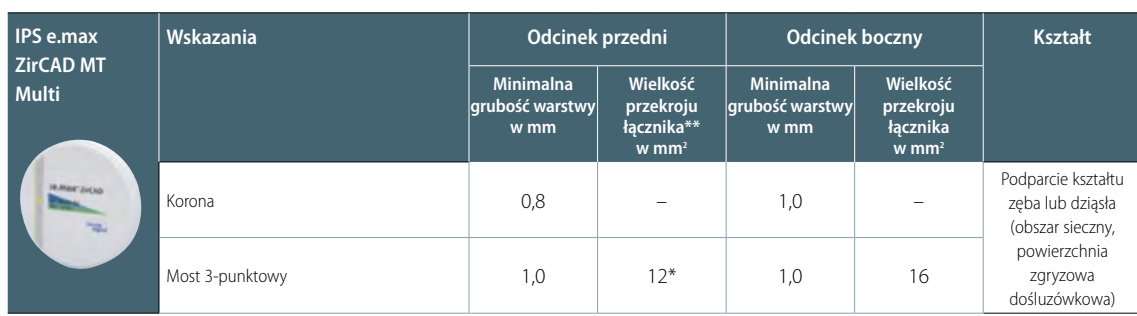

\* Wysokość: 4 mm, szerokość: 3 mm

\*\* Łączniki w mostach (powierzchnie łączące) powinny być tak zaprojektowane, aby były umiejscowione w cześci dentynowej dysku.

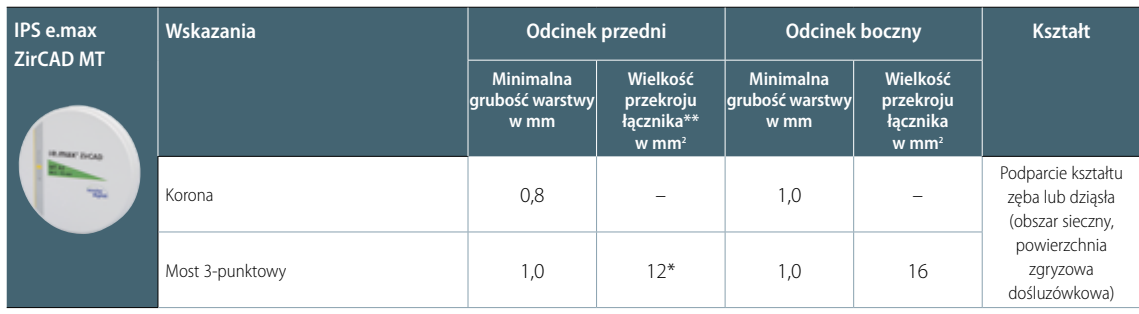

\* Wysokość: 4 mm, szerokość: 3 mm

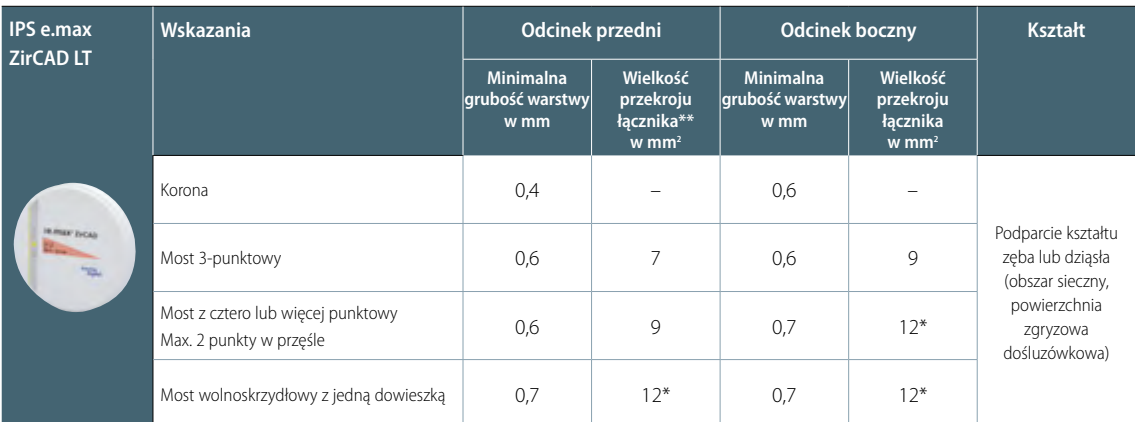

\* Wysokość: 4 mm, szerokość: 3 mm

\*\* W Kanadzie można wykonywać mosty do maksymalnie sześciu punktów z maksymalnie dwoma punktami w przęśle obok siebie

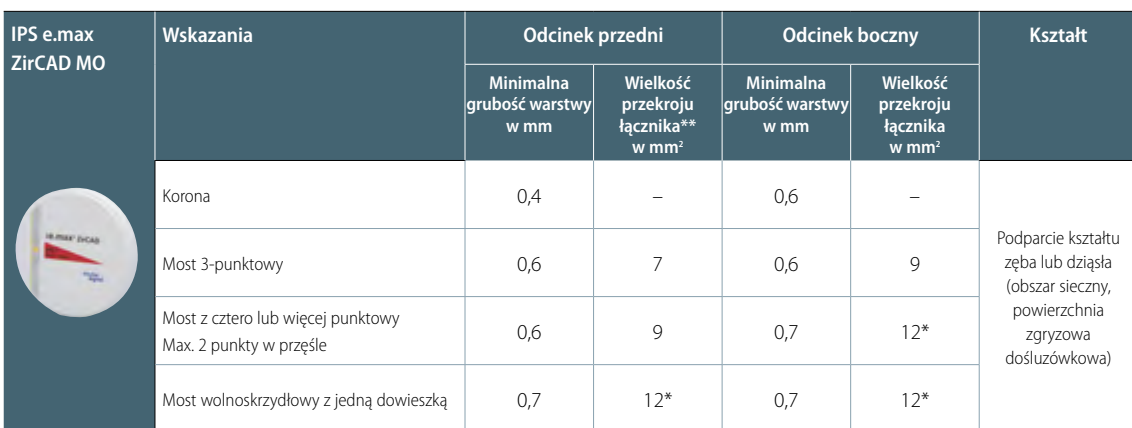

\* Wysokość: 4 mm, szerokość: 3 mm

\*\* W Kanadzie można wykonywać mosty do maksymalnie sześciu punktów z maksymalnie dwoma punktami w przęśle obok siebie

 **Nieprzestrzeganie podanych zasad dotyczących kształtu i minimalnych grubości może skutkować niepowodzeniami klinicznymi takimi jak pęknięcia, odpryski lub prowadzić do złamania uzupełnienia.**

### <span id="page-15-0"></span>**Przekrój łącznika**

- Projektując łącznik należy zwrócić uwagę, aby jego przekrój był maksymalnie duży.
- Większe znaczenie dla stabilności ma wysokość niż szerokość łącznika. Podwójna szerokość łącznika powoduje tylko podwójne zwiększenie wytrzymałości, natomiast dwukrotne zwiększenie jego wysokości zwiększa czterokrotnie jego wytrzymałość.
- Mechaniczne obciążenie konstrukcji jest tym większe im dalej od siebie są położone zęby filarowe i im większe występują siły żucia. Z tego względu z materiału IPS e.max ZirCAD MT/MT Multi/Prime Esthetic nie można wykonywać mostów z więcej niż jednym punkcie w przęśle, a w przypadku materiałów IPS e.max ZirCAD Prime/LT/MO mostów z więcej niż dwoma punktami w przęśle.
- W przypadku dużych mostów (Prime, LT, MO) w odcinku przednim i bocznym zaleca się wymodelowanie łącznika między dwoma punktami mostu o przekroju wielkości 20 mm2, jeżeli ilość miejsca na to pozwala. Łącznik powinien być wyższy niż szerszy (np. 5 mm wysokości, 4 mm szerokości). 5 mm, szerokość: 4 mm
- W przypadku uzupełnień z materiału IPS e.max ZirCAD Prime/Prime Esthetic/MT Multi minimalne powierzchnie przekroju łącznika muszą znajdować się w zębinowej części dysku.

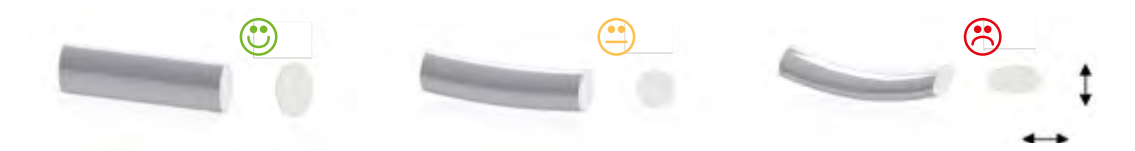

### Wytyczne dotyczące pozycjonowania

### **Pozycjonowanie uzupełnień z IPS e.max ZirCAD MT Multi w dysku (oprogramowanie CAD)**

W oprogramowaniu CAD przedstawiono podział części zębinowej i siecznej dysku IPS e.max ZirCAD MT Multi na podstawie układu kolorów oraz z zastosowaniem specjalnej linii pomocniczej. Linia ta pomaga w orientacji i uwidacznia dokładnie środek strefy przejścia. W zależności od umiejscowienia uzupełnienia w dysku – bardziej do góry lub bardziej w dół – można wyznaczyć część sieczną. W przypadku pojedynczych uzupełnień zaleca się umiejscowienie uzupełnienia około 1 mm poniżej górnej krawędzi dysku, aby uzyskać bardzo dobrze widoczną część sieczną.

### Przykłady pozycjonowania

IPS e.max ZirCAD MT Multi

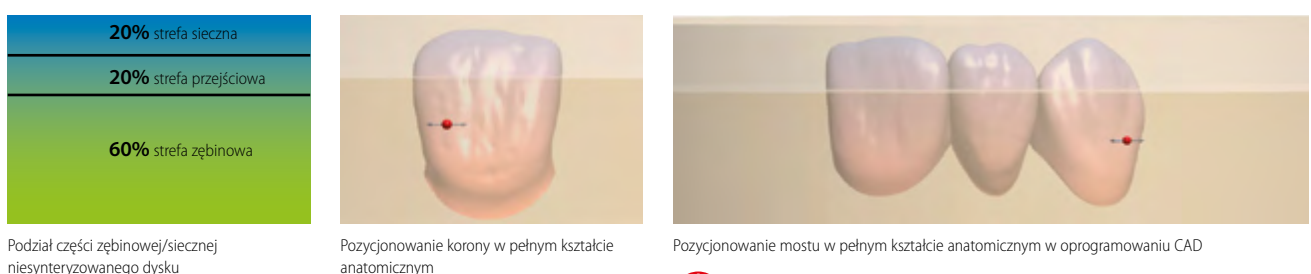

Pozycjonowanie na wysokość w dysku pozwala ustalić część sieczną uzupełnienia.

Należy zwrócić uwagę na to, aby minimalne powierzchnie przekroju łącznika znajdowały się w zębinowej części dysku.

### **Pozycjonowanie uzupełnień z IPS e.max ZirCAD Prime/Prime Esthetic w dysku (oprogramowanie CAD)**

Dyski IPS e.max ZirCAD Prime/Prime Esthetic posiadają taki sam obszar sieczny i przejściowy na całej grubości dysku. Strefa sieczna wynosi 3 mm, strefa przejściowa 4 mm. Tylko strefa zębinowa jest różna w zależności od grubości dysku i wynosi od 9 do 13 mm. Te trzy strefy przedstawione zostały w oprogramowaniu CAD przy pomocy dwóch linii pomocniczych. Umieszczając uzupełnienie w dysku na odpowiedniej wysokości można dokładnie ustalić część sieczną. W zależności od wielkości części siecznej pojedyncze uzupełnienia można umiejscowić bardziej w górę lub w dół. Uzupełnienia w pełnym kształcie anatomicznym lub mosty o częściowo zredukowanym kształcie należy umieścić w taki sposób, aby łączniki o minimalnej powierzchni przekroju znajdowały się w całości w zębinowej części dysku, czyli poniżej dolnej linii pomocniczej. Podbudowy koron i mostów należy w całości umiejscowić w części zębinowej dysku.

Przykłady pozycjonowania

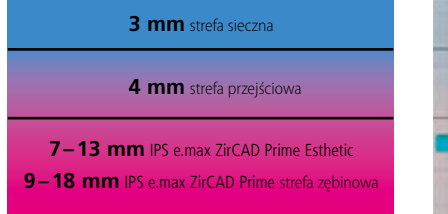

Podział części zębinowej/siecznej niesynteryzowanego dysku IPS e.max ZirCAD Prime/Esthetic

![](_page_16_Picture_6.jpeg)

Pozycjonowanie korony w pełnym kształcie anatomicznym

![](_page_16_Picture_8.jpeg)

Pozycjonowanie na wysokość w dysku pozwala ustalić część sieczną uzupełnienia

![](_page_16_Picture_10.jpeg)

Pozycjonowanie mostu w pełnym kształcie anatomicznym w oprogramowaniu CAD

![](_page_16_Picture_12.jpeg)

Należy zwrócić uwagę na to, aby minimalne powierzchnie przekroju łącznika znajdowały się w zębinowej części dysku.

![](_page_16_Picture_14.jpeg)

Pozycjonowanie mostu w częściowym kształcie anatomicznym w oprogramowaniu CAD

![](_page_16_Picture_16.jpeg)

Należy zwrócić uwagę na to, aby minimalne powierzchnie przekroju łącznika znajdowały się w zębinowej części dysku.

![](_page_16_Picture_18.jpeg)

Pozycjonowanie mostu w pełnym kształcie anatomicznym w oprogramowaniu CAD

![](_page_16_Picture_20.jpeg)

Należy zwrócić uwagę na to, aby minimalne powierzchnie przekroju łącznika znajdowały się w zębinowej części dysku.

### <span id="page-17-0"></span>Wytyczne CAM

### **Ogólne zasady umieszczania łączników przytrzymujących**

- Łączniki należy zawsze rozmieszczać poziomo.
- Średnica łącznika musi wynosić minimum 2,0 mm.
- Łączniki należy umieścić przynajmniej 1,0 mm powyżej krawędzi preparacji.
- W przypadku wielopunktowych uzupełnień łączniki powinny znajdować się od strony językowej lub przedsionkowej uzupełnienia.

 W przypadku uzupełnień lub podbudów w pełnym kształcie anatomicznym, które posiadają pomniejszony kształt anatomiczny zęba, łączniki powinny znajdować się w obszarze równika anatomicznego, aby nie powstały podcienia i można było w optymalny sposób opracować uzupełnienie od góry i dołu.

![](_page_17_Figure_7.jpeg)

![](_page_17_Figure_8.jpeg)

**Zasady dotyczące umieszczania łączników przytrzymujących dla uzupełnień bez ramki stabilizującej (mosty do 5 punktów)**

- Każde pojedyncze uzupełnienie powinno mieć 3 łączniki przytrzymujące.
- W przypadku wielopunktowych uzupełnień na skrajnych punktach mostu należy umieścić 2 łączniki przytrzymujące (od strony językowej i przedsionkowej). W zależności od potrzeby należy zastosować dodatkowe łączniki przytrzymujące przy pozostałych punktach.
- Duże powierzchnie do frezowania należy umieszczać łukiem zębowym równolegle do krawędzi dysku.
- Łączników przytrzymujących nie należy umieszczać w obszarze międzyzębowym.
- Przed synteryzacją należy zeszlifować miejsca odcięcia łączników.

![](_page_17_Picture_15.jpeg)

**Zasady dotyczące umieszczania łączników przytrzymujących dla uzupełnień z ramką stabilizującą (mosty ≤ 5 punktów ze znaczną krzywizną łuku)**

- Jeden łącznik przytrzymujący należy umieścić na przedłużeniu środkowej podpory ramki stabilizującej i połączyć z uzupełnieniem. Nie należy umieszczać łącznika w obszarze międzyzębowym.
- Wszystkie pozostałe punkty mostu należy połączyć łącznikiem przytrzymującym z ramką stabilizującą.
- Skrajne punkty mostu należy połączyć łącznikiem podtrzymującym z cokołem pod kątem prostym.
- Ramka stabilizacyjna musi mieć jednakową grubość (2–5 mm).
- Przed synteryzacją należy zeszlifować miejsca odcięcia łączników

![](_page_18_Picture_7.jpeg)

### <span id="page-19-0"></span>Przegląd etapów pracy

![](_page_19_Figure_1.jpeg)

### <span id="page-20-0"></span>Wybór dysków

Koniec z mozolnym wyszukiwaniem odpowiedniego dysku – teraz mamy IPS e.max Shade Navigation App. Aplikacja ta uwzględnia wszystkie istotne parametry i pozwala na bardzo dokładne dopasowanie koloru i translucencji. Wystarczy podać 5 kluczowych parametrów, aby uzyskać najlepsze rozwiązanie.

![](_page_20_Picture_3.jpeg)

![](_page_20_Picture_4.jpeg)

 Więcej informacji na temat zasady i sposobu działania tego narzędzia można znaleźć na stronie **www.ipsemax.com/sna** lub bezpośrednio w aplikacji.

![](_page_20_Picture_6.jpeg)

 Aplikacja jest bezpłatna i dostępna na urządzenia z systemem android lub iOS w Google Play Store lub Apple App Store.

![](_page_20_Picture_8.jpeg)

### Proces CAD/CAM

![](_page_20_Picture_10.jpeg)

 **Opracowywanie materiału IPS e.max ZirCAD możliwe jest tylko w autoryzowanym systemie CAD/CAM. Więcej informacji można znaleźć na stronie www.ivoclarvivadent.com**

### **Ogólne wytyczne dotyczące pozycjonowania dysków IPE e.max ZirCAD Prime/Prime Esthetic/MT Multi w urządzeniu frezującym.**

Dyski należy umieścić we frezarce w taki sposób, aby zadrukowana strona była zwrócona w stronę powierzchni zwarciowej/siecznej uzupełnienia. Zatem strona drukowana to powierzchnia sieczna/zwarciowa.

### **Ogólne wytyczne dotyczące pozycjonowania dysków 12 mm w urządzeniu frezującym**

Dyski o grubości 12 mm posiadają rowek na obwodzie. Należy je umieścić we frezarce w taki sposób, aby rowek był skierowany ku górze.

### **Ogólne wytyczne dotyczące mocowania dysków IPS e.max ZirCAD w uchwycie**

Podczas mocowania dysku w uchwycie należy zadbać o to, aby nacięcie obwodowe i uchwyt były absolutnie czyste, a śruby były dokręcone równomiernie i na krzyż z siłą 0,45 Nm. Zalecane jest użycie klucza dynamometrycznego.

### <span id="page-21-0"></span>Wycięcie i opracowanie

Podczas opracowywania uzupełnień bardzo ważny jest prawidłowy dobór instrumentów. Dotyczy to zarówno uzupełnień przed jak i po synteryzacji. Stosowanie nieodpowiednich instrumentów do frezowania lub opracowywania może spowodować miejscowe przegrzanie materiału lub jego uszkodzenie.

![](_page_21_Picture_2.jpeg)

 Przed wyjęciem wyfrezowanych uzupełnień z dysku należy założyć rękawice ochronne. Dotyczy to przede wszystkim uzupełnień, które w kolejnym etapie będą barwione płynem IPS e.max ZirCAD Colouring Liquid. Brudne ręce pozostawiają tłusty film lub zanieczyszczenia na powierzchni, które mogą mieć negatywny wpływ na wynik końcowy.

### **Podczas wycinania uzupełnienia z dysku należy przestrzegać następujących zasad:**

- Uzupełnienia z tlenku cyrkonu przed synteryzacją są narażone na uszkodzenia i złamania. Należy o tym pamiętać podczas całego procesu opracowywania.
- Wszelkie korekty należy wykonywać w stanie przed synteryzacją.
- Przed synteryzacją należy unikać kontaktu uzupełnienia z różnymi płynami (np. nieoczyszczoną wodą i/lub środkami chłodzącymi) i /lub środkami do kontroli zwarcia (np. kalka w sprayu).
- Podczas opracowywania nie należy używać zbyt dużej siły nacisku.
- W żadnym przypadku nie należy wykonywać separacji w moście przy użyciu tarcz. Może to spowodować złamanie łączników i zmniejszyć wytrzymałość uzupełnienia pełnoceramicznego.
- Nie należy używać gumek do polerowania, ponieważ zagęszczają one i zanieczyszczają powierzchnię uzupełnienia.
- Należy zwrócić uwagę na to, aby po opracowaniu zostały zachowane minimalne grubości ściany uzupełnienia.

![](_page_21_Picture_12.jpeg)

Wycięcie uzupełnienia przy użyciu małego frezu z węglika spiekanego lub instrumentu diamentowego. Zaleca się nacięcie łączników przytrzymujących z jednej strony, a dopiero potem całkowite wycięcie uzupełnienia z dysku.

![](_page_21_Picture_14.jpeg)

Łączniki przytrzymujące należy zeszlifować przy użyciu małego frezu z węglika spiekanego lub instrumentu diamentowego. Nie należy używać dużych frezów z węglika spiekanego lub instrumentów ściernych, ponieważ mogą one spowodować postanie odprysków.

![](_page_21_Picture_16.jpeg)

Uzupełnienie po opracowaniu Pył powstały po opracowaniu tlenku cyrkonu należy dokładnie usunąć przy użyciu miękkiego pędzelka, a następnie wydmuchać uzupełnienie czystym sprężonym powie-

- Po opracowaniu uzupełnienie należy dokładnie oczyścić. Do usunięcia pyłu należy użyć miękkiego pędzelka, a następnie wydmuchać uzupełnienie czystym sprężonym powietrzem (z bezolejowego kompresora).
- Podczas synteryzacji resztki pyłu mogą przywrzeć na stałe do powierzchni i wpłynąć negatywnie na dopasowanie uzupełnienia.
- Uzupełnienia przed synteryzacją nie można czyścić w kąpieli ultradźwiękowej, nie można też używać wytwornicy pary.
- Uzupełnienia przed synteryzacją nie można piaskować.

trzem.

### <span id="page-22-0"></span>Infiltracja przy użyciu pędzelka

**Niezbędne materiały**

![](_page_22_Picture_3.jpeg)

![](_page_22_Figure_5.jpeg)

![](_page_22_Picture_7.jpeg)

można infiltrować przy użyciu pędzelka płynami IPS e.max ZirCAD MT Colouring Liquid. Dostępne kolory: 16 kolorów A–D, 5 kolorów specjalnych

**IPS e.max ZirCAD LT Colouring Liquids Dyski IPS e.max ZirCAD LT/Prime można infiltrować przy** użyciu pędzelka płynami IPS e.max ZirCAD LT Colouring Liquid.

> Dostępne kolory: 16 kolorów A-D, 5 kolorów specjalnych

**IPS e.max ZirCAD Colouring Liquid Indicator Do wizualizacji płynu barwiącego przeznaczone są** specjalne płyny IPS e.max ZirCAD Colouring Liquid Indicator, dostępne w trzech kolorach (czerwonym, niebieskim, żółtym).

**IPS e.max ZirCAD Colouring Liquid brushes Colouring Constant Constant Propracowane** specjalnie na potrzeby infiltracji pędzelki

![](_page_22_Picture_13.jpeg)

![](_page_22_Picture_15.jpeg)

![](_page_22_Picture_16.jpeg)

**IPS e.max ZirCAD Colouring Liquid Jar Nicholas Colombia and Zamykane pojemniki z tworzywa sztucznego idealnie** nadają się do przechowywania zmieszanych płynów IPS e.max ZirCAD Colouring Liquid. Chronią płyny przed zanieczyszczeniem, np. kurzem.

### **Podczas infiltracji przy użyciu pędzelka należy przestrzegać kilku zasad**

- Uzupełnienie musi być czyste, wolne od pyłu i wszelkich zanieczyszczeń.
- Uzupełnienia, które były opracowywane na mokro, należy przed infiltracją dokładnie wysuszyć.
- Płyny barwiące nie mogą być zanieczyszczone.
- Po użyciu płyn należy natychmiast zamknąć.
- Jeżeli w płynie pojawią się zmącenia lub osady (np. na dnie), należy go natychmiast zutylizować. Zmętnienia oraz osady spowodowane są przez obecność zanieczyszczeń w płynie.
- Płynów barwiących nie należy przelewać i/lub przechowywać w metalowych pojemnikach.
- Płyny IPS e.max ZirCAD Liquid należy nakładać na uzupełnienie czystym pędzelkiem bez metalowych elementów.
- Płynu IPS e.max ZirCAD Liquid Indicator nie należy używać w stanie nierozcieńczonym.
- Płyny IPS e.max ZirCAD Liquid Indicator po zmieszaniu nie są długo stabilne kolorystycznie.
- Roztwory po zmieszaniu należy przechowywać zawsze w zamkniętych pojemnikach, należy je także zużyć w ciągu 4 godzin. Dłuższe przechowywanie wpływa negatywnie na odtwarzalność koloru zęba po synteryzacji uzupełnienia.
- Uzupełnienia infiltrowane należy przed synteryzacją dokładnie wysuszyć.

![](_page_23_Picture_12.jpeg)

- Podczas infiltrowania zaleca się używanie rękawiczek ochronnych. W ten sposób można uniknąć podrażnienia skóry przez płyn barwiący oraz zapobiec powstaniu tłustego filmu na powierzchni uzupełnienia, który ma negatywny wpływ na infiltrację.
- Płynów IPS e.max ZirCAD Colouring Liquid i IPS e.max ZirCAD LT Colouring Liquid nie można mieszać ze sobą. Można je stosować tylko na wybrany tlenek cyrkonu.
- Płyny barwiące zostały opracowane specjalnie do infiltracji przy użyciu pędzelka i nie można ich używać do infiltracji zanurzeniowej.

### **Mieszanie IPS e.max ZirCAD Colouring Liquid i IPS e.max zirCAD Colouring Liquid Indicator**

W celu wizualizacji nakładanego płynu barwiącego na uzupełnienie należy dodać do płynu barwiącego płynu IPS e.max ZirCAD Colouring Liquid Indicator (w kolorze czerwonym, niebieskim, żółtym). Podczas barwienia płynów IPS e.max ZirCAD Colouring Liquid można kierować się koncepcją kolorystyczną ceramiki licującej. Do infiltracji części zębinowej zaleca się barwienie w kolorze czerwonym, a części siecznej w kolorze niebieskim. Pozostałe charakteryzacje można wykonać płynami z dodatkiem IPS e.max ZirCAD Colouring Liquid Indicator w kolorze żółtym. Dzięki mieszaniu ze sobą tych barwników można uzyskać indywidualne kolory. Mieszając kolor niebieski z żółtym można uzyskać kolor zielony. Do mieszania płynów można użyć pojemników IPS e.max ZirCAD Colouring Liquid Jar

### **Optymalny stosunek mieszania:**

25 kropli IPS e.max ZirCAD Colouring Liquid zmieszać z 1 – 2 kroplami IPS e.max ZirCAD Colouring Liquid Indicator

![](_page_23_Picture_20.jpeg)

Barwienie IPS e.max ZirCAD Colouring Liquid płynem IPS e.max ZirCAD Colouring Liquid Indicator

![](_page_23_Picture_22.jpeg)

IPS e.max ZirCAD Colouring Liquid Indicators

![](_page_24_Picture_1.jpeg)

Przykład: Mieszanie barwników (niebieski + żółty = zielony)

![](_page_24_Picture_3.jpeg)

 Przy większym stężeniu płynu IPS e.max ZirCAD Colouring Liquid Indicator płyny IPS e.max ZirCAD Colouring Liquid są bardziej rozcieńczone, co nieco osłabia ich działanie.

### **Infiltracja podstawowa**

Infiltracja podstawowa służy do barwienia uzupełnień według klucza A-D.

Przykład infiltracji podstawowej

![](_page_25_Figure_3.jpeg)

![](_page_25_Picture_4.jpeg)

Nałożyć raz równomiernie na zewnętrzną powierzchnię całego uzupełnienia używając pędzelka nr 5.

![](_page_25_Picture_6.jpeg)

Jeżeli chcemy uzyskać jaśniejszy brzeg sieczny infiltrację można zacząć około 1 mm poniżej brzegu siecznego.

![](_page_25_Picture_8.jpeg)

Nałożyć raz na zewnętrzną powierzchnię uzupełnienia w obszarze szyjki pędzelkiem nr 5.

![](_page_25_Picture_10.jpeg)

Nałożyć raz na wewnętrzną powierzchnię uzupełnienia w obszarze szyjki używając pędzelka nr 1 lub 3

![](_page_25_Picture_12.jpeg)

Korona po pierwszym etapie infiltracji.

![](_page_25_Picture_14.jpeg)

Nałożyć raz na zewnętrzną powierzchnię uzupełnienia w obszarze szyjki pędzelkiem nr 5

![](_page_25_Picture_16.jpeg)

Jeżeli chcemy uzyskać jaśniejszy obszar przyszyjkowy można zrezygnować z trzeciej infiltracji tego obszaru, aby kolor nie był tak intensywny w tym rejonie.

![](_page_25_Picture_18.jpeg)

Nałożyć raz na wewnętrzną powierzchnię uzupełnienia w części zębinowej bez części siecznej lub zgryzowej używając pędzelka nr 1 lub 3

![](_page_25_Picture_20.jpeg)

### **Infiltracja zaawansowana**

Infiltracja zaawansowana służy do indywidualnej charakteryzacji uzupełnienia i przeprowadzana jest jako kolejny etap po infiltracji podstawowej.

 Aby lepiej odwzorować kolory specjalne zaleca się zastosowanie między infiltracją podstawową a zaawansowaną krótkiego czasu suszenia np. 10 minut w temperaturze 70˚C.

Można wybrać następujące kolory:

![](_page_26_Picture_256.jpeg)

![](_page_26_Picture_7.jpeg)

 Zaleca się rozcieńczenie farb specjalnych w stosunku 1:1 płynem IPS e.max ZirCAD Colouring Liquid Diluter, aby zmniejszyć intensywny odcień płynu specjalnego.

![](_page_26_Picture_9.jpeg)

Przykład infiltracji zaawansowanej

![](_page_27_Figure_1.jpeg)

![](_page_27_Figure_2.jpeg)

![](_page_27_Figure_3.jpeg)

![](_page_27_Picture_4.jpeg)

![](_page_27_Picture_5.jpeg)

![](_page_27_Picture_6.jpeg)

![](_page_27_Picture_7.jpeg)

![](_page_27_Picture_8.jpeg)

![](_page_27_Picture_9.jpeg)

![](_page_27_Picture_10.jpeg)

Efekt translucencji w kolorze niebieskim w części siecznej

1x pędzelkiem nr 1 lub 3

![](_page_27_Picture_13.jpeg)

Efekt translucencji w kolorze fioletowym w części siecznej i przy szyjce 1x pędzelkiem nr 1 lub 3

11 **uszenie i synteryzacja** 

siecznej i listew brzeżnych 1x pędzelkiem nr 1 lub 3

Naturalne wrażenie głębi z szarym odcieniem w części

![](_page_28_Picture_1.jpeg)

### **Czyszczenie pędzelków IPS e.max ZirCAD Colouring Liquid Brush**

 – Po każdej infiltracji lub przed każdą zmianą koloru pędzelek należy umyć, aby resztki farby nie miały negatywnego wpływu na kolor infiltracji.

– Pędzelki należy umyć pod bieżącą wodą lub w szklance wody. Następnie należy je osuszyć chłonnym ręcznikiem.

![](_page_28_Picture_5.jpeg)

![](_page_28_Picture_6.jpeg)

![](_page_28_Picture_7.jpeg)

![](_page_28_Picture_8.jpeg)

### **Infiltracja podbudowy**

 Infiltrację podbudowy wykonuje się zgodnie z zasadami infiltracji podstawowej. W razie potrzeby podbudowy można indywidualizować także według schematu infiltracji zaawansowanej.

![](_page_28_Picture_11.jpeg)

### **Suszenie uzupełnień po infiltracji**

Przed procesem synteryzacji należy wysuszyć infiltrowane uzupełnienia. Do suszenia można użyć lampy na podczerwień lub specjalnego, zamykanego urządzenia tzw.suszarki. Czas suszenia jest uzależniony od temperatury i wielkości suszonego obiektu. Niska temperatura i duże obiekty wydłużają czas suszenia. Suszenie w temperaturze powyżej 140˚C może spowodować uszkodzenie uzupełnienia. W tabeli poniżej przedstawiono zalecane czasy suszenia.

![](_page_28_Picture_14.jpeg)

![](_page_28_Picture_100.jpeg)

### <span id="page-29-0"></span>Synteryzacja

Jednym z najważniejszych procesów podczas wykonywania uzupełnień z materiału IPS e.max ZirCAD jest synteryzacja. W tym czasie następuje zagęszczenie porowatej, białej struktury pod wpływem wysokiej temperatury i powstaje gęsto spiekane uzupełnienie. Dopiero podczas tego etapu uzupełnienie zyskuje ostateczne cechy, takie jak wysoka wytrzymałość i translucencja. Aby uzyskać optymalne właściwości konieczne jest przeprowadzanie tego procesu w określonych temperaturach i czasie synteryzacji. Zbyt niska lub zbyt wysoka temperatura synteryzacji czy zbyt krótki lub zbyt długi czas synteryzacji wpływają negatywnie na wspomniane już właściwości. Programy synteryzacyjne pieca Programat S1/S1 1600 firmy Ivoclar Vivadent zostały optymalnie dopasowane do optycznych i mechanicznych właściwości uzupełnień IPS e.max ZirCAD i pozwalają uzyskać najlepsze wyniki.

![](_page_29_Picture_2.jpeg)

– Uzupełnienia po infiltracji wymagają dokładnego osuszenia, aby nie doszło do uszkodzenia pieca i/lub samego uzupełnienia.

- Zasadniczo w piecach firmy Ivoclar Vivadent Programat S1/S1 1600 nie zaleca się używania pereł do synteryzacji.
- Uzupełnienia nie mogą stykać się podczas synteryzacji.
- Należy zwrócić uwagę na wybór właściwego programu synteryzacyjnego.
- Elementy pomocnicze powinny być zawsze czyste, aby uniknąć wszelkiego zabrudzenia uzupełnień po synteryzacji.
- Należy zwrócić uwagę na wybór odpowiedniej ramki stabilizującej, dopasowanej do danego pieca synteryzacyjnego.

### **Podczas synteryzacji w piecach Programat S1/S1 1600 należy przestrzegać następujących zasad:**

- Stolik synteryzacyjny można w całości wypełnić uzupełnieniami.
- Istnieje możliwość jednoczesnej synteryzacji koron i mostów a także uzupełnień z ramką stabilizującą.
- Aby nie doszło do przesunięcia podczas procesu synteryzacji, należy zwrócić uwagę na jednolite podparcie synteryzowanych elementów.
- Mosty nie mogą być podparte tylko na skrajnych koronach filarowych, wymagają podparcia także w obszarze przęseł. Korony filarowe nie muszą mieć podparcia/kontaktu na stole synteryzacyjnym.
- Najlepiej, jeżeli mosty zostaną ułożone na stoliku w koncentrycznych okręgach. **Uwaga:** Nie należy umieszczać uzupełnień nad nacięciem stolika!
- Stolik z elementami do synteryzacji należy umieścić w piecu Programat S1/S1 1600 pośrodku komory grzewczej.

![](_page_29_Picture_16.jpeg)

![](_page_29_Picture_17.jpeg)

![](_page_29_Figure_18.jpeg)

![](_page_30_Picture_257.jpeg)

Kierunek umieszczania uzupełnień na stoliku synteryzacyjnym

### <span id="page-31-0"></span>Opracowywanie

Po synteryzacji uzupełnienie można opracować przy użyciu specjalnych instrumentów. Podczas opracowywania uzupełnień instrumentami diamentowymi należy koniecznie stosować chłodzenie wodne, aby uniknąć miejscowego przegrzania. Do opracowywania tlenku cyrkonu należy używać instrumentów zalecanych przez firmę Ivoclar Vivadent.

![](_page_31_Picture_2.jpeg)

### **Prosimy zapoznać się z prospektem dotyczącym zalecanych instrumentów IPS e.max do opracowywania tlenku cyrkonu!**

### **Podczas opracowywania uzupełnień należy przestrzegać następujących zasad:**

- Opracowywanie uzupełnień IPS e.max ZirCAD po synteryzacji należy ograniczyć do minimum.
- Uzupełnienie należy opracowywać mechanicznie tylko wtedy, gdy jest to konieczne.
- Uzupełnienie IPS e.max ZirCAD należy umieścić na modelu, sprawdzić dopasowanie i w razie potrzeby skorygować.
- Sprawdzić szczelność w obszarze brzeżnym i w razie potrzeby skorygować.
- Podczas opracowywania nie należy używać zbyt dużej siły, pracować z niską liczbą obrotów.
- Podczas opracowywania podbudowy należy unikać ostrych krawędzi.
- Łączników w moście nie należy pogłębiać separatorem.
- Podczas wykończenia upewnij się, że na dolnej stronie łączeniach punktów w moście nie pozostały żadne ślady narzędzi. Wygładź jakiekolwiek nierówności na powierzchni kontaktującej się bezpośrednio z dziąsłem za pomocą krążków polerskich.
- Podczas opracowywania należy pamiętać, aby nie zmniejszyć zalecanych minimalnych grubości ścian i wielkości łączników.
- Używać tylko instrumenty w pełni sprawne i nieuszkodzone.
- Przed i po opracowaniu należy sprawdzić, czy uzupełnienie nie zostało uszkodzone i nie ma rys.
- Pył przyklejony podczas synteryzacji do powierzchni uzupełnienia należy usunąć przy pomocy specjalnych instrumentów. Alternatywnie można go usunąć poprzez piaskowanie ziarnami wielkości 50–110 µm pod ciśnieniem maks. 1,5 bar.
- Przed licowaniem podbudowę należy oczyścić pod bieżącą wodą lub przy użyciu wytwornicy pary, a następnie osuszyć.

![](_page_31_Picture_18.jpeg)

Uzupełnienie po synteryzacji i schłodzeniu.

![](_page_31_Picture_20.jpeg)

Wymodelowanie naturalnego kształtu i struktury powierzchni …

![](_page_31_Picture_22.jpeg)

… czyli rowków wzrostu oraz wklęsłych/wypukłych miejsc – przy pomocy drobnoziarnistych instrumentów diamentowych

![](_page_31_Picture_24.jpeg)

Wymodelowanie powierzchni czynnościowych ….

![](_page_32_Picture_1.jpeg)

![](_page_32_Picture_2.jpeg)

... kontaktowych i...

… zewnętrznych przy użyciu drobnoziarnistych instrumentów diamentowych.

![](_page_32_Picture_5.jpeg)

Bardzo ważne jest wypolerowanie uzupełnień monolitycznych w obszarze powierzchni zwarciowych.

Bardzo ważne jest wypolerowanie uzupełnień monolitycznych w obszarze powierzchni zwarciowych. Dobrze wypolerowana powierzchnia chroni zęby przeciwstawne przed abrazją. Należy zwrócić uwagę na dokładne wypolerowanie powierzchni zwarciowych po doszlifowaniu czynnościowym.

Do polerowania używa się dostępnych na rynku instrumentów i środków przeznaczonych do ceramik tlenkowych. Powierzchnie kontaktujące z zębami przeciwstawnymi należy wypolerować na wysoki połysk a następnie oczyścić wytwornicą pary.

![](_page_32_Picture_9.jpeg)

Wypolerowanie powierzchni czynnościowych …

![](_page_32_Picture_11.jpeg)

… i obszarów na wysoki połysk.

### <span id="page-33-0"></span>Malowanie

Przed pokryciem uzupełnienia pełnoceramicznego farbkami zaleca się wykonanie kikutów z materiału IPS Natural Die Material. Ten światłoutwardzalny materiał pozwala odtworzyć kolor oszlifowanego zęba. Na podstawie informacji przekazanych przez gabinet stomatologiczny (dobór kolor) należy wykonać kikut kontrolny, który optymalnie imituje naturalną kolorystykę w jamie ustnej.

![](_page_33_Picture_2.jpeg)

![](_page_33_Picture_3.jpeg)

![](_page_33_Picture_4.jpeg)

Określenie koloru kikuta przy użyciu klucza IPS Natural Die Material Kit IPS Natural Die Material.

![](_page_33_Picture_6.jpeg)

![](_page_33_Picture_7.jpeg)

![](_page_33_Picture_8.jpeg)

Nadmiar materiału należy usunąć przy użyciu instrumentów sylikonowych, a krawędzie wygładzić.

![](_page_33_Picture_10.jpeg)

Teraz do wnętrza uzupełnienia należy nałożyć materiał IPS Natural Die Material i …

![](_page_33_Picture_12.jpeg)

… umieścić trzpień.

![](_page_33_Picture_14.jpeg)

Spolimeryzować w tradycyjnym urządzeniu do polimeryzacji świetlnej.

![](_page_33_Picture_16.jpeg)

Material stanowi optymalną podstawę do naturalnego odtworzenia koloru zęba w jamie ustnej.

### **Wypalanie farbek i glazury w systemie IPS Ivocolor**

W celu wypalenia farbek można zastosować masy IPS Ivocolor Shades i/lub Essencen, glazury masę IPS Ivocolor Glaze Powder FLUO lub pastę FLUO. W zależności od sytuacji można je wypalić osobno lub razem. Parametry wypalania są takie same. Więcej informacji na temat ich stosowania można znaleźć w instrukcji pracy IPS Ivocolor.

![](_page_34_Picture_3.jpeg)

![](_page_34_Picture_4.jpeg)

 Przed nałożeniem farbek i glazury należy wypolerować gumkami powierzchnię czynnościową a także wargową i przedsionkową, aby uzyskać większą translucencję i intensywność koloru.

![](_page_34_Picture_6.jpeg)

![](_page_34_Picture_7.jpeg)

 Przed nałożeniem farbek i glazury uzupełnienie musi być czyste i odtłuszczone. Do czyszczenia można użyć wytwornicy pary, aby usunąć z powierzchni uzupełnienia wszelki kurz i tłuszcz. Po oczyszczeniu należy unikać ponownego zabrudzenia.

 Aby nadać uzupełnieniu z ZrO2 naturalną fluorescencję należy użyć glazury fluorescencyjnej IPS Ivocolor Glaze Powder/Paste FLUO. Glazurę należy dokładnie nałożyć jednolitą warstwą na uzupełnienie i wypalić. Po wypaleniu można sprawdzić jednolitość nałożonego materiału pod lampą światła czarnego (długość fal 366 nm) i w razie potrzeby skorygować.

Wpływ glazury na fluorescencję uzupełnień ZrO2:

![](_page_34_Figure_12.jpeg)

### **Wariant 1 Oddzielne nakładanie farbek i glazury**

![](_page_35_Picture_1.jpeg)

Niewielka charakteryzacja powierzchni wargowej masą IPS Ivocolor Shade Dentin.

![](_page_35_Picture_3.jpeg)

Aby lepiej zwilżyć powierzchnię uzupełnienia można przed nałożeniem farb zastosować płyn IPS Ivocolor Mixing Liquid.

![](_page_35_Picture_5.jpeg)

Aby zaakcentować brzeg sieczny i translucencję w części siecznej i zgryzowej zęba należy użyć farb Incisal (np. IPS Ivocolor Shade Incisal).

![](_page_35_Picture_7.jpeg)

Farby należy wypalić według określonych parametrów wypalania

![](_page_35_Picture_9.jpeg)

Glazurę w paście IPS Ivocolor Glaze Paste FLUO nałożyć jednolitą warstwą na uzupełnienie.

![](_page_35_Picture_11.jpeg)

Prawidłowo zmieszana glazura pozostaje na powierzchni uzupełnienia i nie spływa.

![](_page_35_Picture_13.jpeg)

Lekko zwibrować tiksotropową glazurę, aby rozłożyć ją równomiernie na całej powierzchni.

![](_page_35_Picture_15.jpeg)

Gotowa korona IPS e.max ZirCAD Multi po wypaleniu glazury.

### **Wariant 2 Jednoczesne nałożenie farbek i glazury**

![](_page_35_Picture_18.jpeg)

Nałożyć równomierną warstwę glazury na uzupełnienie.

![](_page_35_Picture_20.jpeg)

Jeżeli konieczne jest wykonanie niewielkich modyfikacji kolorystycznych można je wykonać nakładając bezpośrednio na nałożoną już glazurę masy IPS Ivocolor Shade.

![](_page_35_Picture_22.jpeg)

Guzki i bruzdy podkreślić indywidualnie farbą IPS Ivocolor Essence, np. masą mahagony, hazel lub sunset.

![](_page_35_Picture_24.jpeg)

Gotowe korony IPS e.max ZirCAD Multi po wypaleniu glazury i farbek.

Słabe lub brakujące punkty styczne można uzupełnić masą IPS Ivocolor Glaze.

![](_page_35_Picture_27.jpeg)

 **Farbki i glazurę** należy wypalić zgodnie z podanymi parametrami wypalania **(patrz parametry wypalania strona 56**).

![](_page_35_Picture_29.jpeg)

– Bardziej intensywny kolor można uzyskać poprzez ponowne nałożenie i wypalenie farbek, nie należy nakładać jednorazowo grubszej warstwy farbek.

 – Stopień połysku wyglazurowanej powierzchni jest uzależniony od konsystencji i ilości glazury a nie od temperatury wypalania. Aby zwiększyć połysk należy użyć mniej płynu i/lub zwiększyć ilość nakładanej glazury!

### <span id="page-36-0"></span>Technika nakładania warstw

Poniżej przedstawiono najważniejsze etapy licowania. Szczegółowe informacje na temat pracy z ceramiką nanofluoroapatytową można znaleźć w instrukcji IPS e.max Ceram.

### **Cut-back**

Przykład most w odcinku przednim

![](_page_36_Picture_5.jpeg)

Po opracowaniu podbudowy należy ją dokładnie wypłukać pod bieżącą wodą lub oczyścić wytwornicą pary, a następnie osuszyć.

![](_page_36_Picture_7.jpeg)

Podbudowy **nie należy** piaskować Al<sub>2</sub>O<sub>3</sub>, ponieważ można w ten sposób zniszczyć powierzchnię uzupełnienia.

![](_page_36_Picture_9.jpeg)

IPS Ivocolor Shade, Essence i Glaze FLUO należy wówczas zmieszać z płynem IPS Ivocolor Liquid, aby uzyskać pożądaną konsystencję, a następnie nałożyć dokładnie cienką warstwę na całą podbudowę.

![](_page_36_Picture_11.jpeg)

Zmiany kolorystyczne można wykonać już na tym etapie, np. przy użyciu mas IPS Ivocolor Shade.

![](_page_36_Picture_13.jpeg)

Opcjonalnie można także wykonać inne charakteryzacje w części siecznej zęba np. poprzez nałożenie mas specjalnych imitujących strukturę palczastą (mamelony).

![](_page_36_Picture_15.jpeg)

odpowiedni proszek ceramiczny IPS Ceram (np. dentynę).

![](_page_36_Picture_17.jpeg)

do wnętrza korony, ponieważ może to negatywnie wpłynąć na dopasowanie korony.

![](_page_36_Picture_19.jpeg)

Nadmiary ceramiki należy usunąć poprzez opukanie i/ lub wydmuchanie uzupełnienia.

![](_page_36_Picture_21.jpeg)

Wypalić warstwę wash (Foundation) dobierając odpowiednie parametry wypalania **(patrz parametry wypalania strona 57).**

![](_page_36_Picture_23.jpeg)

Do indywidualnej charakteryzacji części siecznej uzupełnienia należy użyć mas Impulse (np. Opal Effect i Mamelon).

![](_page_36_Picture_25.jpeg)

Gotowe uzupełnienie należy zdjąć z modelu, uzupełnić punkty styczne i rozseparować skalpelem wszystkie przestrzenie międzyzębowe nacinając je aż do podbudowy.

![](_page_36_Picture_27.jpeg)

Wypalić w piecu zgodnie z parametrami wypalania dla dentyny i brzegu siecznego (patrz **parametry wypalania strona 57**).

![](_page_36_Picture_29.jpeg)

Gotowe uzupełnienie po wypaleniu farbek i glazury.

![](_page_36_Picture_31.jpeg)

### **Licowanie na całym obwodzie**

Przykład: ząb ząb przedni

![](_page_37_Picture_2.jpeg)

Po opracowaniu podbudowy należy ją dokładnie wypłukać pod bieżącą wodą lub oczyścić wytwornicą pary, a następnie osuszyć.

![](_page_37_Picture_4.jpeg)

Podbudowy **nie należy** piaskować Al<sub>2</sub>O<sub>3</sub>, ponieważ można w ten sposób zniszczyć powierzchnię uzupełnienia.

![](_page_37_Picture_6.jpeg)

W przypadku ograniczonej ilości miejsca lub w celu uzyskania wrażenia "wychodzenia" koloru i fluorescencji z głębi można zastosować technikę natryskową. IPS Ivocolor Shade, Essence i Glaze FLUO należy wówczas zmieszać z płynem IPS Ivocolor Liquid, aby uzyskać pożądaną konsystencję, a następnie nałożyć dokładnie cienką warstwę na całą podbudowę. Można użyć także płynu IPS Ivocolor Mixing Liquid.

![](_page_37_Picture_8.jpeg)

Następnie przy użyciu suchego pędzelka nałożyć odpowiedni proszek ceramiczny IPS Ceram (np. dentynę).

Wypalanie warstwy wash można przeprowa- $\boxtimes$ dzić także bez posypywania podbudowy ceramiką IPS e.max Ceram, np. w technice cut-back. W takim przypadku wystarczy zmieszać ze sobą masy IPS Ivocolor Shade, Essence i Glaze z odpowiednim płynem IPS Ivocolor Liquid i nałożyć cienką warstwę na całą podbudowę.

![](_page_37_Picture_11.jpeg)

Nadmiary ceramiki należy usunąć poprzez ostrożne opukanie i/lub wydmuchanie uzupełnienia.

![](_page_37_Picture_13.jpeg)

Proszek ceramiczny nie może przedostać się do wnętrza korony, ponieważ może to negatywnie wpłynąć na dopasowanie korony.

![](_page_37_Picture_15.jpeg)

Wypalić warstwę wash (Foundation) dobierając odpowiednie parametry wypalania **(patrz parametry wypalania strona 57).**

![](_page_37_Picture_17.jpeg)

Niezbędne masy IPS e.max Ceram należy zmieszać z płynami IPS Build-Up Liquid allround lub soft. Warstwy należy nałożyć zgodnie ze schematem nakładania warstw IPS e.max Ceram.

![](_page_37_Picture_19.jpeg)

Trzon zębiny należy wymodelować masą Dentin i zaznaczyć jednocześnie kształt struktury palczastej (mamelonów) lub najpierw wymodelować pełny kształt anatomiczny, a następnie zredukować modelację (technika cut-back).

![](_page_37_Picture_21.jpeg)

Wypalanie warstwy wash można przeprowadzić także bez posypywania podbudowy ceramiką IPS e.max Ceram, np. w technice cut-back.

![](_page_37_Picture_23.jpeg)

Uzupełnienie należy uzupełnić indywidualnie masami Transpa i Impulse, a następnie …

![](_page_37_Picture_25.jpeg)

… wymodelować ostateczny kształt nakładając masy Incisal.

![](_page_37_Picture_27.jpeg)

Gotowe uzupełnienie należy zdjąć z modelu i uzupełnić punkty styczne.

![](_page_37_Picture_29.jpeg)

Gotowe uzupełnienie po wypaleniu farbek i glazury.

### Przykład: most w odcinku bocznym

![](_page_38_Picture_2.jpeg)

Po opracowaniu podbudowy należy ją dokładnie wypłukać pod bieżącą wodą lub oczyścić wytwornicą pary, a następnie osuszyć.

![](_page_38_Picture_4.jpeg)

Podbudowy **nie należy** piaskować Al<sub>2</sub>O<sub>3</sub>,<br>ponieważ można w ten sposób zniszczyć powierzchnię uzupełnienia.

![](_page_38_Picture_6.jpeg)

W przypadku idealnej ilości miejsca wypalić warstwę wash nakładając odpowiednie masy IPS e.max Ceram Deep Dentin, Dentin, Transpa, Incisal i/lub Impulse. Do zmieszania należy użyć płynu IPS Build-Up Liquid allround lub soft.

![](_page_38_Picture_8.jpeg)

Warstwę wash należy nałożyć cienko na całą podbudowę i wypalić.

![](_page_38_Picture_10.jpeg)

Przed nałożeniem mas Dentin/Incisal model należy zaizolować. W ten sposób zapobiegamy przylgnięciu lub wyschnięciu ceramiki na modelu. Kikut gipsowy oraz sąsiadujące z nim powierzchnie należy pokryć izolatorem IPS Model Sealer. W obszarze przęsła model należy pokryć dodatkowo płynem IPS Ceramic Separating Liquid.

![](_page_38_Picture_12.jpeg)

Trzon zębiny należy wymodelować masą Dentin i zaznaczyć jednocześnie kształt struktury palczastej (mamelonów) lub najpierw wymodelować pełny kształt anatomiczny, a następnie zredukować modelację (technika cut-back). Aby lepiej kontrolować wielkość i ustawienie zęba zalecana jest technika cut-back.

![](_page_38_Picture_14.jpeg)

Następnie należy uzupełnić kształt uzupełnienia nakładając masy brzegu siecznego.

![](_page_38_Picture_16.jpeg)

Gotowe uzupełnienie należy zdjąć z modelu, uzupełnić punkty styczne i rozseparować skalpelem wszystkie przestrzenie międzyzębowe nacinając je aż do podbudowy.

![](_page_38_Picture_18.jpeg)

Sąsiadujące powierzchnie (np. zęby sąsiednie, obszary, na których oparte są przęsła) jeszcze raz pokryć izolatorem IPS Ceramic Separating Liquid. Uzupełnienie dokładnie osuszyć i uzupełnić brakujące obszary masami Dentin i Incisal.

![](_page_38_Picture_20.jpeg)

Opracowane uzupełnienie gotowe do nałożenia farbek i glazury.

![](_page_38_Picture_22.jpeg)

Uzupełnienie po wypaleniu farbek …

![](_page_38_Picture_24.jpeg)

… i glazury.

### <span id="page-39-0"></span>Technika press-on

Technika Press-on polega na natłoczeniu na podbudowę z tlenku cyrkonu fluoroapatytowej ceramiki szkanej IPS e.max ZirPress.

Szczegółowe informacje na temat tej techniki można znaleźć w instrukcji pracy materiału IPS e.max ZirPress.

![](_page_39_Picture_4.jpeg)

![](_page_39_Picture_5.jpeg)

Wymodelować anatomiczny wax-up.

![](_page_39_Picture_7.jpeg)

Zamontować kanały odlewowe i zatopić uzupełnienie w masie osłaniającej.

![](_page_39_Picture_9.jpeg)

Nałożyć IPS e.max ZirLiner i wypalić.

![](_page_39_Picture_10.jpeg)

Opracowane i gotowe uzupełnienie.

Natłoczyć ceramikę, a następnie oczyścić uzupełnienie z masy osłaniającej.

![](_page_40_Picture_1.jpeg)

![](_page_40_Picture_2.jpeg)

Korona monolityczna IPS e.max ZirCAD MT pokryta farbkami i glazurą. Most monolityczny IPS e.max ZirCAD MT Multi pokryty farbkami i glazurą.

![](_page_40_Picture_5.jpeg)

Korona monolityczna IPS e.max ZirCAD MT infiltrowana, pokryta farbkami i glazurą.

### <span id="page-41-0"></span>Ogólne informacje

### Pytania i odpowiedzi

### **Jak można rozpoznać stronę zgryzową dysku IPS e.max ZirCAD Prime/Prime Esthetic/MT Multi?**

*Strona z nadrukiem to strona sieczna/zgryzowa uzupełnienia.*

### **Jak należy ustawić uzupełnienie w dysku IPS e.max ZirCAD Prime/Prime Esthetic/MT Multi, aby uzupełnienie miało odpowiedni układ kolorów?**

*Uzupełnienie należy umieścić maksymalnie w górnej części dysku! Najlepiej około 1 mm poniżej krawędzi dysku. W przypadku mostów należy zwrócić uwagę na to, aby łączniki znajdowały się w części zębinowej.*

### **Czy uzupełnienia z materiału IPS e.max ZirCAD Prime/Prime Esthetic/MT Multi można licować?**

*Tak Materiał IPS e.max ZirCAD Prime można stosować zarówno w technice cut-back jak i też nakładania warstw. IPS e.max ZirCAD MT Multi przeznaczony jest do techniki cut-back.* 

### **Czy uzupełnienia z materiału IPS e.max ZirCAD Prime Esthetic/MT można infiltrować płynami IPS e.max ZirCAD LT Colouring Liquid?**

*Płyny IPS e.max ZirCAD MT/LT Colouring Liquid można stosować tylko na tlenku cyrkonu o takim samym stopniu translucencji. Barwiąc uzupełnienia płynem barwiącym o innym stopniu translucencji nie uzyskamy pożądanego koloru zęba. Płynów barwiących o innym stopniu translucencji nie można mieszać ze sobą.*

### **Czy uzupełnienia o różnym stopniu translucencji można synteryzować przy użyciu jednego programu w piecu?**

*W piecu Programat S1 1600 można przy użyciu programu nr 1 (Software 6.0) synteryzować jednocześnie uzupełnienia o różnym stopniu translucencji.*

### **Czy można synteryzować wilgotne uzupełnienia?**

*Uzupełnienia przed procesem synteryzacji należy dokładnie wysuszyć. Czas suszenia jest uzależniony od temperatury i wielkości uzupełnienia. Uzupełnień nie można suszyć w temperaturze powyżej 140 °C . Synteryzując mokre uzupełnienia należy liczyć się z ryzykiem powstania rys lub odprysków.*

### **Czy uzupełnienia IPS e.max ZirCAD można przed licowaniem piaskować?l***2***O***<sup>3</sup>*

*Uzupełnienia można piaskować tylko w celu usunięcia pyłu przyklejonego podczas synteryzacji, używając Al2O3 (50 – 110 μm) przy maksymalnym ciśnieniu 1,5 bar. Intensywne piaskowanie pod wysokim ciśnieniem może spowodować uszkodzenie powierzchni i zaburzenie połączenia między podbudową a warstwą ceramiki. Aby uzyskać dobre połączenie powierzchnię uzupełnienia należy oczyścić. Uzupełnienie należy zatem umyć pod bieżącą wodą lub przy pomocy wytwornicy pary. Po oczyszczeniu powierzchnię należy zabezpieczyć przed zabrudzeniami (np. tłuszczem, śliną).* 

### **Czy powierzchnię uzupełnienia monolitycznego należy koniecznie wypolerować przed umieszczeniem w jamie ustnej pacjenta?**

*Jeżeli uzupełnienie doszlifowywano w zwarciu w jamie ustnej pacjenta, należy je wypolerować. Niewypolerowane uzupełnienia mogą powodować nadmierne starcie zębów przeciwstawnych*

### **Czy uzupełnienia IPS e.max ZirCAD można cementować tradycyjnie?**

*Uzupełnienia IPS e.max ZirCAD można cementować adhezyjnie, samoadhezyjnie i tradycyjnie. W przypadku cementowania tradycyjnego konieczne jest uzyskanie wystarczająco retencyjnego kształtu preparacji. Jeżeli nie ma takiej możliwości, należy zrezygnować z cementowania tradycyjnego i wybrać cementowanie adhezyjne lub samoadhezyjne – np. materiałem Multilink® Automix lub Variolink® Esthetic DC lub SpeedCEM® Plus. Do cementownia tradycyjnego należy użyć materiału Vivaglass® CEM. Nie zaleca się stosowania tradycyjnych cementów fosforanowych, ponieważ mają one negatywny wpływ na przepuszczalność światła przez materiał pełnoceramiczny i pogarszają estetykę uzupełnień pełnoceramicznych.*

### <span id="page-42-0"></span>Osadzanie i wskazówki dotyczące pielęgnacji

### **Możliwości cementowania**

Estetyczne możliwości cementowania mają decydujące znaczenie dla harmonii kolorystycznej uzupełnienia pełnoceramicznego. W zależności od potrzeb uzupełnienia IPS e.max można cementować adhezyjnie, samoadhezyjnie lub tradycyjnie.

- W przypadku adhezyjnego cementowania uzupełnień IPS e.max ZirCAD idealnym materiałem jest kompozyt Multilink® Automix lub Variolink Esthetic DC.
- Do samoadhezyjnego cementowania uzupełnień IPS e.max ZirCAD stosuje się materiał SpeedCEM® Plus
- Do tradycyjnego cementowania uzupełnień IPS e.max ZirCAD zaleca się cement szklano-jonomerowy Vivaglass® CEM.

Krótkie definicje poszczególnych metod cementowania:

### **– Cementowanie adhezyjne**

W przypadku cementowania adhezyjnego powierzchnia zęba zostaje przygotowana chemicznie poprzez nałożenie cienkiej warstwy systemu łączącego. W ten sposób po utwardzeniu powstaje połączenie mikromechaniczne i chemiczne między tkanką zęba a materiałem mocującym.

W przypadku tlenku cyrkonu do tej pory nie wyjaśniono, czy to połączenie jest trwałe w jamie ustnej, dlatego należy w takim przypadku zwrócić uwagę na makromechaniczną retencję. W przypadku ceramik szklanych można zrezygnować z preparacji retencyjnej. Połączenie chemiczne między kompozytem a uzupełnieniem uzyskuje się w zależności od materiału mocującego dzięki zastosowaniu odpowiedniego primera.

### **– Cementowanie samoadhezyjne**

Materiał mocujący ma właściwości samowytrawiające tkankę zęba, dzięki czemu nie ma potrzeby dodatkowego przygotowywania jego powierzchni. Utrzymanie zapewnia po części połączenie mikromechaniczne lub chemiczne. Aby uzyskać wystarczająco mocne połączenie zaleca się wykonanie preparacji o kształcie retencyjnym (kąt preparacji 4–8˚, wysokość kikuta min. 4 mm). Cementowanie samoadhezyjne nie zwiększa wytrzymałości osadzonego uzupełnienia pełnoceramicznego.

### **– Cementowanie tradycyjne**

W przypadku cementowania tradycyjnego połączenie powstaje prawie wyłącznie przez przyczepność między materiałem mocującym a uzupełnieniem oraz pomiędzy materiałem mocującym a preparacją. Aby uzyskać pożądaną przyczepność konieczna jest preparacja o kształcie retencyjnym, pod katem około 4-8°. Cementowanie tradycyjne nie zwieksza wytrzymałości osadzonego uzupełnienia pełnoceramicznego.

### **Przygotowanie do osadzenia**

Przygotowanie uzupełnienia oraz preparacji jest uzależnione od wybranej metody cementowania oraz materiału mocującego. Poniżej przedstawiono poszczególne etapy przygotowania do cementowania.

### **Kondycjonowanie uzupełnienia**

Odpowiednie przygotowanie powierzchni ceramiki ma istotny wpływ na połączenie między materiałem mocującym a uzupełnieniem pełnoceramicznym. W przypadku uzupełnień IPS e.max ZirCAD należy przestrzegać poniższych zasad:

- Uzupełnienia IPS e.max ZirCAD należy oczyścić przed osadzeniem poprzez piaskowanie ich powierzchni Al2O3, 25–70 μm, 1 bar lub Al<sub>2</sub>O<sub>3</sub>, 70 – 110 μm, 1,5 bar.
- Następnie uzupełnienie IPS e.max ZirCAD należy dokładnie umyć wodą i osuszyć sprężonym powietrzem.
- Aby oczyścić uzupełnienie i usunąć resztki śliny należy użyć płynu Ivoclean.
- W przypadku cementowania adhezyjnego należy pokryć powierzchnie łączenia preparatem Monobond Plus®.

![](_page_43_Picture_128.jpeg)

### **Znajdź wyjście z labiryntu cementów!**

**CNS** Więcej informacja można znaleźć na stronie **www.cementation-navigation.com**

![](_page_43_Picture_3.jpeg)

 **Więcej informacji na temat etapów klinicznych można znaleźć w instrukcji IPS e.max Clinical Guide.**

### **Przygotowanie uzupełnienia przed osadzeniem**

Przed przygotowaniem uzupełnienia do cementowania należy wykonać jego przymiarkę i sprawdzić zwarcie i artykulację. Jeżeli uzupełnienie wymaga skorygowania, miejsca po doszlifowaniu należy dokładnie wypolerować w jamie ustnej lub poza jamą ustną. Aby szybko usunąć ślinę z uzupełnienia można użyć preparatu Ivoclean. Przygotowanie preparacji jest uzależnione od materiału użytego do cementowania i należy postępować zgodnie z informacjami znajdującymi się w instrukcji pracy. Jeżeli konieczne jest doszlifowanie uzupełnienia w jamie ustnej pacjenta, opracowane powierzchnie należy wygładzić i wypolerować.

![](_page_43_Picture_7.jpeg)

### **Wskazówki dotyczące pielęgnacji**

Uzupełnienia wykonane z IPS e.max ZirCAD podobnie jak zęby własne wymagają regularnego i profesjonalnego czyszczenia. Zdrowie dziąseł i zębów jest tak samo istotne jak wygląd estetyczny uzupełnienia. Przy użyciu pasty polerującej bez dodatku pumeksu Proxyt® rosa można wypolerować powierzchnie uzupełnienia bez ryzyka ich starcia. Niska wartość RDA\* = 7 (Relative Dentin Abrasion) daje pewność, że

![](_page_43_Picture_10.jpeg)

czyszczenie nie spowoduje starcia. Badania naukowe oraz długoletnie doświadczenie potwierdzają lepszą skuteczność i ochronne działanie tej pasty.

### <span id="page-44-0"></span>Dane naukowe

System IPS e.max posiadał od samego początku bardzo dobrze udokumentowaną bazę naukową, którą tworzyło wielu znanych ekspertów. Jego sukces oraz niezawodność potwierdza stale rosnące zainteresowanie systemem na świecie oraz ponad 150 milionów wykonanych już uzupełnień. Ś wiatowy sukces długoczasowy IPS e.max został jak dotąd udowodniony w ponad 20 klinicznych badaniach *in-vivo* i jeszcze większej liczbie badań *in-vitro*, a także w coraz większej liczbie badań klinicznych prowadzonych na całym świecie. Najważniejsze wyniki badań przedstawiono w "IPS e.max Scientific Report Vol. 03". Inne dane naukowe (np. dotyczące wytrzymałości, abrazji, biokompatybilności) można znaleźć w dokumentacjach naukowych produktów IPS e.max. Materiały te można otrzymać w firmie Ivoclar Vivadent.

Więcej informacji na temat prac pełnoceramicznych i materiałów IPS e.max można znaleźć w Ivoclar Vivadent Report nr 16 i 17. Szczegółowe informacje na temat kompozytu mocującego Variolink® Esthetic można znaleźć w "Ivoclar Vivadent Report No. 22" i "Variolink Esthetic Scientific Documentation", na temat materiału Multilink® Automix w "Multilink Automix

Scientific Report 2/2016" a materiału Monobond Etch & Prime w "Monobond Etch & Prime Scientific Report, 01/2018".

![](_page_44_Picture_5.jpeg)

![](_page_44_Picture_6.jpeg)

 **Więcej informacji można znaleźć w Internecie na stronie www.ivoclarvivadent.com!**

### <span id="page-45-0"></span>Programy synteryzacyjne

**Programat® S1/S1 1600, wersja oprogramowaniaV6.0**

![](_page_45_Picture_302.jpeg)

\* W przypadku IPS e.max ZirCAD Prime Esthetic użyj Programów 1 i 2.

 IUzupełnienie infiltrowane płynami IPS e.max ZirCAD MT/LT Colouring Liquid po osuszeniu należy synteryzować z zastosowaniem programu standardowego nr 1.

![](_page_45_Picture_6.jpeg)

 Synteryzacja typu speed może mieć wpływ na translucencję i kolor uzupełnienia. Poszczególne programy synteryzacyjne typu speed zostały opracowane dla poszczególnych produktów tak, aby nie miały negatywnego wpływu na translucencję i kolor uzupełnienia. W zależności od ilości synteryzowanych elementów w piecu, wielkości uzupełnienia, objętości dużych elementów uzupełnienia (np. dużych przęseł) lub odchyleń temperatury w piecu mogą pojawić się widoczne negatywne zmiany dotyczące translucencji i koloru. Synteryzacja typu speed nie ma zazwyczaj istotnego wpływu na wytrzymałość mechaniczną uzupełnienia.

### **Standardowy program dla pieców innych producentów**

Standardowy program do synteryzacji koron i mostów z IPS e.max ZirCAD Prime/Prime Esthetic/MT Multi/MT/LT/MO

do **14 punktów** oraz uzupełnień infiltrowanych farbkami i osuszonych.

![](_page_46_Picture_329.jpeg)

### **Program speed dla pieców innych producentów**

Program do szybkiej synteryzacji koron i mostów z IPS e.max ZirCAD Prime/Prime Esthetic/MT Multi/MT/LT/MO do **3 punktów**.

![](_page_46_Picture_330.jpeg)

 – Podczas synteryzacji w piecach innych producentów należy zwrócić uwagę na to, aby temperatura końcowa pieca do synteryzacji odpowiadała temperaturze żądanej. Odchylenia temperatury mogą spowodować zmiany translucencii i koloru.

– Używając specjalnych pojemników synteryzacyjnych należy zwrócić uwagę na wystarczającą wymianę powietrza z otoczeniem, dlatego pojemników nie należy przykrywać

![](_page_46_Picture_331.jpeg)

### **Wpływ temperatury końcowej na translucencję i kolor:**

![](_page_46_Picture_13.jpeg)

 Synteryzacja typu speed może mieć wpływ na translucencję i kolor uzupełnienia. Synteryzacja typu speed może mieć wpływ na translucencję i kolor uzupełnienia. Poszczególne programy synteryzacyjne typu speed zostały opracowane dla poszczególnych produktów tak, aby nie wpływały negatywnie na translucencję i kolor uzupełnienia. W zależności od ilości synteryzowanych elementów w piecu, wielkości uzupełnienia, objętości dużych elementów uzupełnienia (np. dużych przęseł) lub odchyleń temperatury w piecu mogą pojawić się widoczne negatywne zmiany dotyczące translucencji i koloru. Synteryzacja typu speed nie ma zazwyczaj istotnego wpływu na wytrzymałość mechaniczną uzupełnienia.

### <span id="page-47-0"></span>Tabela kombinacji

![](_page_47_Picture_343.jpeg)

**IPS e.max® ZirCAD Prime – technika malowania (uzupełnienia monolityczne)**

### **IPS e.max® ZirCAD Prime Esthetic – technika malowania (uzupełnienia monolityczne)**

![](_page_47_Picture_344.jpeg)

![](_page_48_Picture_346.jpeg)

![](_page_48_Picture_347.jpeg)

### **IPS e.max® ZirCAD MT – technika malowania (uzupełnienia monolityczne)**

![](_page_48_Picture_348.jpeg)

![](_page_49_Picture_289.jpeg)

### **IPS e.max® ZirCAD LT – technika malowania (uzupełnienia monolityczne)**

![](_page_50_Picture_233.jpeg)

**IPS e.max® ZirCAD MT BL – technika infiltracyjna i/lub malowania (uzupełnienia monolityczne)**

\* jeżeli chcemy uzyskać jaśniejszy brzeg sieczny, infiltrację należy rozpocząć około 1 mm poniżej krawędzi siecznej.<br>\*\*W przypadku jasnej strefy przyszyjkowej można zrezygnować z trzeciej infiltracji tego obszaru, aby kolo \*\*W przypadku jasnej strefy przyszyjkowej można zrezygnować z trzeciej infiltracji tego obszaru, aby kolor nie był tak intensywny.\*Jeżeli chcemy uzyskać jaśniejszy brzeg sieczny, infiltrację należy rozpocząć około 1 mm poniżej krawędzi siecznej.

![](_page_51_Picture_244.jpeg)

**IPS e.max® ZirCAD LT 0/BL – technika infiltracyjna i/lub malowania (uzupełnienia monolityczne)**

\* leżeli chcemy uzyskać jaśniejszy brzeg sieczny, infiltrację należy rozpocząć około 1 mm poniżej krawędzi siecznej.<br>\*\*W przypadku jasnej strefy przyszyjkowej można zrezygnować z trzeciej infiltracji tego obszaru, aby kolo \*\*W przypadku jasnej strefy przyszyjkowej można zrezygnować z trzeciej infiltracji tego obszaru, aby kolor nie był tak intensywny.\*Jeżeli chcemy uzyskać jaśniejszy brzeg sieczny, infiltrację należy rozpocząć około 1 mm poniżej krawędzi siecznej.

![](_page_52_Picture_203.jpeg)

**IPS e.max® ZirCAD LT 1/2 – technika infiltracji i malowania (uzupełnienia monolityczne)**

### **IPS e.max® ZirCAD Prime – technika nakładania warstw**

![](_page_53_Picture_523.jpeg)

### **IPS e.max® ZirCAD LT- technika nakładania warstw**

![](_page_53_Picture_524.jpeg)

### **IPS e.max® ZirCAD MO –technika nakładania warstw**

![](_page_54_Picture_270.jpeg)

### <span id="page-55-0"></span>Parametry wypalania

### Wypalanie uzupełnień na podbudowie z tlenku cyrkonu (ZrO<sub>2</sub>)

Aby uzyskać optymalne wyniki należy przestrzegać następujących zasad:

- Aby warstwa licująca miała jednolitą grubość, kształt podbudowy z tlenku cyrkonu musi stanowić odpowiednie podparcie dla guzków. W konsekwencji podbudowa ma różną wielkość i grubość ścian, w zależności od sytuacji klinicznej.
- Ponieważ tlenek cyrkonu w porównaniu z innymi materiałami jest gorszym przewodnikiem ciepła, należy zastosować mniejszą szybkość przyrostu temperatury. Zapewnia to jednolite rozłożenie temperatury w miejscu połączenia między podbudową a licowaniem oraz na zewnętrznych powierzchniach uzupełnienia, także przy różnej grubości ścian. W ten sposób uzyskujemy optymalne połączenie i jednolitą synteryzację mas.
- Podczas schładzania uzupełnień po wypaleniu powstają naprężenia na zewnątrz i wewnątrz uzupełnienia, na skutek różnej szybkości schładzania. Dzięki powolnemu schładzaniu po ostatnim wypaleniu – zwłaszcza w przypadku podbudów na bazie ZrO<sub>2</sub> – można zmniejszyć te naprężenia i zminimalizować ryzyko odprysków.
- Wiele elementów umieszczonych jednorazowo w piecu (np. wielopunktowe mosty z masywnymi przęsłami) opóźnia jednolite rozłożenie temperatury w wypalanym obiekcie.
- Jednolite rozłożenie temperatury w komorze pieca jest uzależnione od rodzaju pieca oraz wielkości komory.
- Podane w instrukcji parametry wypalania dotyczą pieców firmy Ivoclar Vivadent (zakres tolerancji ± 10˚C).
- W przypadku stosowania innych pieców niż firmy Ivoclar Vivadent konieczne może okazać się dopasowanie temperatury.
- Przed rozpoczęciem wypalania należy otworzyć piec i poczekać na sygnał dźwiękowy. Następnie należy umieścić podstawkę z uzupełnieniem pośrodku stolika i uruchomić program. W przypadku włączonej funkcji podczerwieni należy umieścić obiekt w taki sposób, aby kamera podczerwieni miała maksymalnie szeroki kąt widzenia.
- Po zakończeniu procesu wypalania (poczekać na sygnał dźwiękowy) uzupełnienie IPS e.max należy wyjąć z pieca.
- Pozostawić je na zewnątrz w temperaturze pokojowej do schłodzenia w miejscu nienarażonym na przeciągi.
- Gorącego uzupełnienia nie należy dotykać metalowymi kleszczami ani pincetą.
- Uzupełnienia nie należy schładzać sprężonym powietrzem ani wodą.

![](_page_55_Picture_252.jpeg)

### **Parametry wypalania IPS e.max® ZirCAD w połączeniu z IPS Ivocolor w technice malowania farbkami**

\* IRT tryb normalny

![](_page_55_Picture_18.jpeg)

– Pojedyncze korony monolityczne IPS e.max ZirCAD wypala się z przyrostem temperatury 45˚C/min.

- – Monolityczne mosty IPS e.max ZirCAD z masywnymi przęsłami lub uzupełnienia z maską dziąsła wypala się z przyrostem temperatury 15˚C/min, wymagają one także powolnego schładzania. Czas schładzania w zależności od wielkości uzupełnienia powinien wynosić minimum 15-25 minut.

![](_page_56_Picture_464.jpeg)

### **Parametry wypalania dla IPS e.max® ZirCAD w połączeniu z IPS e.max® Ceram i IPS Ivocolor w technice nakładania warstw, cut-back i tłoczenia**

\* IRT normalny tryb 1) przed wax-up i tłoczeniem w przypadku IPS e.max ZirPress

Powolne schładzanie przy ostatnim paleniu

![](_page_56_Picture_5.jpeg)

W zależności od rodzaju pieca temperaturę wypalania można zmienić o ±5˚C. maks. ±10˚C.

![](_page_56_Picture_7.jpeg)

W przypadku wielopunktowych mostów z ZrO2 z masywnymi przęsłami, przy napalaniu glazury masami IPS Ivocolor konieczne może okazać się zmniejszenie prędkości przyrostu temperatury do 45˚C/min.

![](_page_56_Picture_9.jpeg)

Aby uzyskać optymalny wynik wypalania w przypadku dużych mostów (4–14 punktów) należy zwiększyć czas wypalania H2 do 3 minut.

![](_page_56_Picture_11.jpeg)

 **Podane parametry należy traktować jako wytyczne, dotyczą one tylko pieców firmy Ivoclar Vivadent. W przypadku stosowania pieców innych producentów parametry wypalania należy odpowiednio dopasować.**

Mogą pojawić się odchylenia:

- W zależności od generacji pieca
- w zależności od regionalnych różnic w natężeniu sieciowym lub używania większej ilości sprzętów elektrycznych podłączonych do tego samego obwodu..

### Ivoclar Vivadent – oddziały na świecie

### **Ivoclar Vivadent AG**

Bendererstrasse 2 9494 Schaan Liechtenstein Tel. +423 235 35 35 Fax +423 235 33 60 www.ivoclarvivadent.com

### **Ivoclar Vivadent Pty. Ltd.**

1 – 5 Overseas Drive P.O. Box 367 Noble Park, Vic. 3174 Australia Tel. +61 3 9795 9599 Fax +61 3 9795 9645 www.ivoclarvivadent.com.au

### **Ivoclar Vivadent GmbH**

Tech Gate Vienna Donau-City-Strasse 1 1220 Wien Austria Tel. +43 1 263 191 10 Fax: +43 1 263 191 111 www.ivoclarvivadent.at

#### **Ivoclar Vivadent Ltda.**

Alameda Caiapós, 723 Centro Empresarial Tamboré CEP 06460-110 Barueri – SP Brazil Tel. +55 11 2424 7400 www.ivoclarvivadent.com.br

### **Ivoclar Vivadent Inc.**

1-6600 Dixie Road Mississauga, Ontario L5T 2Y2 Canada Tel. +1 905 670 8499 Fax +1 905 670 3102 www.ivoclarvivadent.us

**Ivoclar Vivadent Shanghai Trading Co., Ltd.** 2/F Building 1, 881 Wuding Road, Jing An District 200040 Shanghai China Tel. +86 21 6032 1657 Fax +86 21 6176 0968 www.ivoclarvivadent.com

#### **Ivoclar Vivadent Marketing Ltd.** Calle 134 No. 7-B-83, Of. 520 Bogotá Colombia Tel. +57 1 627 3399 Fax +57 1 633 1663 www.ivoclarvivadent.co

### $C \in 0123$

ufacturer: Ivoclar Vivadent AG, 9494 Schaan/Liechtenstein **www.ivoclarvivadent.com**

### **Ivoclar Vivadent SAS** B.P. 118

74410 Saint-Jorioz France Tel. +33 4 50 88 64 00 Fax +33 4 50 68 91 52 www.ivoclarvivadent.fr

### **Ivoclar Vivadent GmbH**

Dr. Adolf-Schneider-Str. 2 73479 Ellwangen, Jagst Germany Tel. +49 7961 889 0 Fax +49 7961 6326 www.ivoclarvivadent.de

### **Ivoclar Vivadent Marketing (India)**

**Pvt. Ltd.**  503/504 Raheja Plaza 15 B Shah Industrial Estate Veera Desai Road, Andheri (West) Mumbai, 400 053 India Tel. +91 22 2673 0302 Fax +91 22 2673 0301 www.ivoclarvivadent.in

#### **Ivoclar Vivadent Marketing Ltd.** The Icon Horizon Broadway BSD Block M5 No. 1 Kecamatan Cisauk Kelurahan Sampora 15345 Tangerang Selatan – Banten Indonesia Tel. +62 21 3003 2932 Fax +62 21 3003 2934 www.ivoclarvivadent.com

**Ivoclar Vivadent s.r.l.**  Via del Lavoro, 47 40033 Casalecchio di Reno (BO) Italy Tel. +39 051 6113555 Fax +39 051 6113565 www.ivoclarvivadent.it

### **Ivoclar Vivadent K.K.**

1-28-24-4F Hongo Bunkyo-ku Tokyo 113-0033 Japan Tel. +81 3 6903 3535 Fax +81 3 5844 3657 www.ivoclarvivadent.jp

### **Ivoclar Vivadent Ltd.**

4F TAMIYA Bldg. 215 Baumoe-ro Seocho-gu Seoul, 06740 Republic of Korea Tel. +82 2 536 0714 Fax +82 2 6499 0744 www.ivoclarvivadent.co.kr **Ivoclar Vivadent S.A. de C.V.** Calzada de Tlalpan 564, Col Moderna, Del Benito Juárez 03810 México, D.F. México Tel. +52 55 50 62 10 00 Fax +52 55 50 62 10 29 www.ivoclarvivadent.com.mx

#### **Ivoclar Vivadent BV** De Fruittuinen 32 2132 NZ Hoofddorp **Netherlands** Tel. +31 23 529 3791 Fax +31 23 555 4504 www.ivoclarvivadent.com

**Ivoclar Vivadent Ltd.** 12 Omega St, Rosedale PO Box 303011 North Harbour Auckland 0751 New Zealand Tel. +64 9 914 9999 Fax +64 9 914 9990 www.ivoclarvivadent.co.nz

#### **Ivoclar Vivadent Polska Sp. z o.o.** Al. Jana Pawła II 78 00-175 Warszawa Poland Tel. +48 22 635 5496 Fax +48 22 635 5469 www.ivoclarvivadent.pl

**Ivoclar Vivadent LLC**  Prospekt Andropova 18 korp. 6/ office 10-06 115432 Moscow Russia Tel. +7 499 418 0300 Fax +7 499 418 0310 www.ivoclarvivadent.ru

### **Ivoclar Vivadent Marketing Ltd.**

Qlaya Main St. Siricon Building No.14, 2<sup>nd</sup> Floor Office No. 204 P.O. Box 300146 Riyadh 11372 Saudi Arabia Tel. +966 11 293 8345 Fax +966 11 293 8344 www.ivoclarvivadent.com

### **Ivoclar Vivadent S.L.U.**

Carretera de Fuencarral nº24 Portal 1 – Planta Baja 28108-Alcobendas (Madrid) Spain Tel. +34 91 375 78 20 Fax +34 91 375 78 38 www.ivoclarvivadent.es

### **Ivoclar Vivadent AB**

Dalvägen 14 169 56 Solna Sweden Tel. +46 8 514 939 30 Fax +46 8 514 939 40 www.ivoclarvivadent.se

### **Ivoclar Vivadent Liaison Office**

: Tesvikiye Mahallesi Sakayik Sokak Nisantas' Plaza No:38/2 Kat:5 Daire:24 34021 Sisli – Istanbul Turkey Tel. +90 212 343 0802 Fax +90 212 343 0842 www.ivoclarvivadent.com

### **Ivoclar Vivadent Limited**

Compass Building Feldspar Close Warrens Business Park Enderby Leicester LE19 4SD United Kingdom Tel. +44 116 284 7880 Fax +44 116 284 7881 www.ivoclarvivadent.co.uk

**Ivoclar Vivadent Inc.**  175 Pineview Drive Amherst, N.Y. 14228 USA Tel. +1 800 533 6825 Fax +1 716 691 2285 www.ivoclarvivadent.us

**Creation date Instructions for Use: 2021-08, Rev. 5**

Materiał ten został opracowany z przeznaczeniem dla branży stomatologicznej i należy go stosować zgodnie<br>z instrukcją. Producent nie ponosi żadnej odpowiedzialności za szkody wynikle wskutek użytkowania nieprawidłowego<br>lub

![](_page_57_Picture_46.jpeg)